# **The Plain-English Definitive Guide to Quickly Resolving CA-IDMS® Program Problems**

**Release 5 - March 11, 1999**

**Copyright 1999 by Neal Walters, Amerisoft Inc. This document may be freely copied and distributed provided no changes are made and all pages are included.**

**Free Download of this book available at web site below.**

**To Learn more about IDMS, try "It-Does-More-Stuff" tutorials. V158**

# **http://www.ItDoesMoreStuff.com**

**The web site dedicated to IDMS.**

**Free Discussion Forums! Free Utilities! And More! see page 49 for details**

Please send suggestions for new error descriptions and updates to errorbook@itdoesmorestuff.com

or to request further information nwalters@itdoesmorestuff.com 888-240-4515 or 972-771-4091

**Purpose:** This document attempts to be a easy-to-use reference guide to help quickly solve IDMS problems. The 80/20 rules applies to IDMS - in that 80% of the problems can be answered in 20% of the error books.

Many companies no longer provide a complete set of manuals to their programmers, or the manuals are now online on CD/ROM or "IBM reader" on TSO. This document is an attempt to solve 80% or more of the problems with one quick reference guide.

Another feature of this book is 17 years of experience. Many of the IDMS manuals give you a "bland" definition of the error - but don't tell you what the possible causes or fixes are. This book attempts to tell you an extra two or three important things about each error message.

If this document can get into the hands of 1000 people, and each person saves 8 hours per year by using this document, then that is a total of 8000 hours. For sake of illustration, let's say the average IDMS professional is billed at \$50/hour. Thus this document will make the world economy \$400,000 richer!

**Call for HELP:** Rather than this book just being my 17 years experience, I would like to make it hundreds of years of experience from hundreds of people. If you have a common/repetitive error situation that is not covered in this book, or if you have a unique description or solution of an IDMS problem, PLEASE email me at errorbook@itdoesmorestuff.com. This book will be regularly posted to the http://www.ItDoesMoreStuff.com web site, available for download in Adobe Acrobat .PDF format.

**Legal Notices:** IDMS and CA/IDMS are registered trademarks and products of Computer Associates International, Inc. All other names and products are trademarks or registered trademarks of their respective holders. Author is not responsible for any problems caused by using or misusing advice in this booklet.

# **Table of Contents**

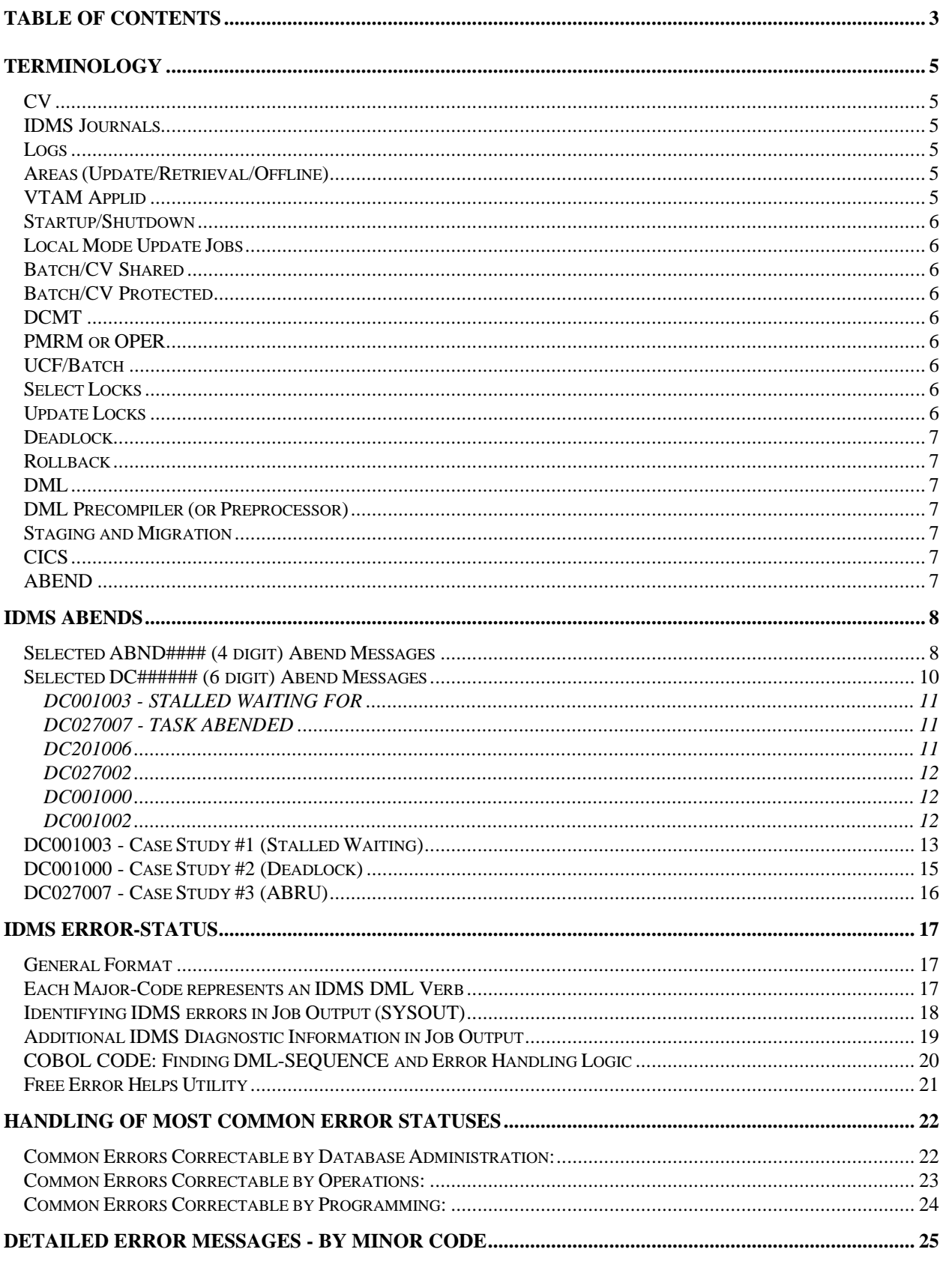

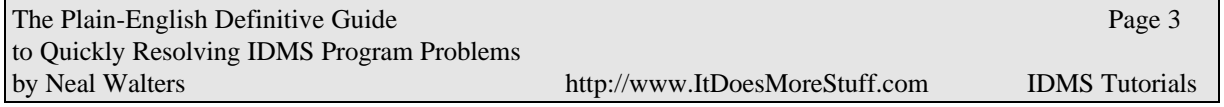

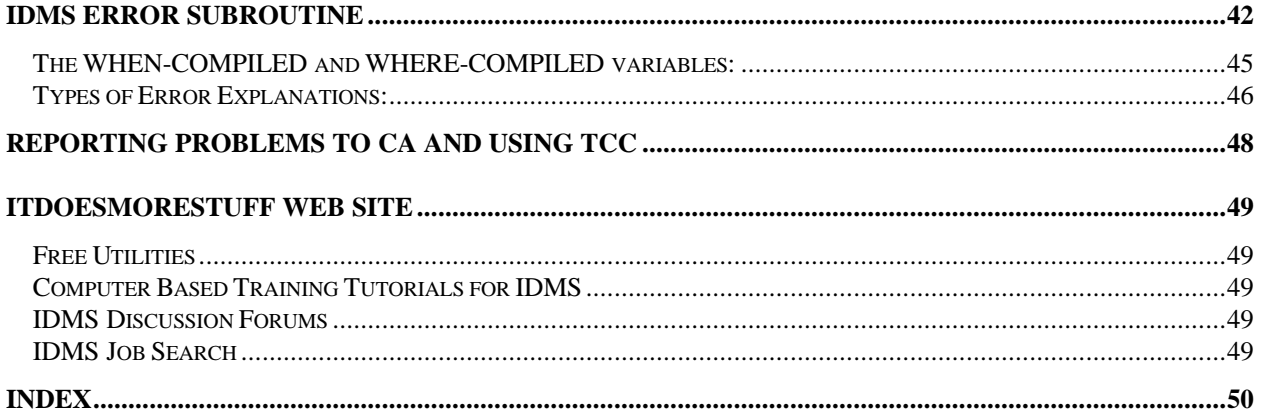

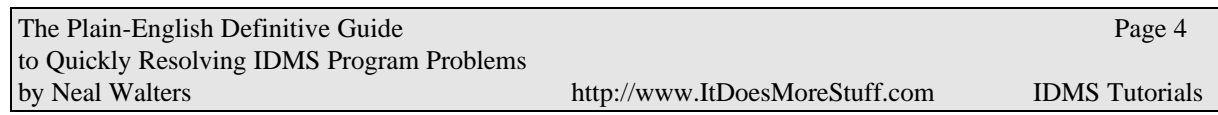

# **Terminology**

## *CV*

CV stands for Central Version, perhaps called a "server" in modern parlance. IDMS (Integrated Database Management System) is a database server that concurrently services database requests to many different application programs (CICS online or CV batch). Local jobs are said to run "outside of the CV." A CV handles multiple updates from multiple online and batch jobs to the same database at the same time. CV are usually assigned number between 1 and 255 (but most often 01 through 99).

| <b>CV##</b> | <b>Use</b><br>(test, QA, prod, etc) | <b>CICS</b><br>Jobname | <b>IDMS</b><br>Jobname | <b>VTAM</b><br><b>Applid</b> |
|-------------|-------------------------------------|------------------------|------------------------|------------------------------|
|             |                                     |                        |                        |                              |
|             |                                     |                        |                        |                              |
|             |                                     |                        |                        |                              |
|             |                                     |                        |                        |                              |
|             |                                     |                        |                        |                              |
|             |                                     |                        |                        |                              |

**Fill out this table as a reference of the CVs in your environment:**

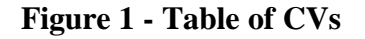

## *IDMS Journals*

IDMS Journals contain a history record of all before and after images of all database records. There are four disk journals per each CV. These are used for a ROLLBACK when a CV update job ABENDs. As these disk journals fill up, archive journal jobs are submitted (Jobname(s)=CV##AJNL). It is critical that these jobs run and offload the journals before the disk journals fill-up. Many sites use an ASG product called DB/TRACER or a CA product called Journal Analyzer to create reports from these journal tapes.

## *Logs*

IDMS Logs contain primarily system messages and ABEND dumps (and sometimes statistical information). There is only one disk log file, which is regularly offloaded. It is critical that these jobs run and offload the IDMS LOG file before the log file fills-up.

## *Areas (Update/Retrieval/Offline)*

An area in Update Mode allows multiple programs to simultaneously update the area. When an area in Retrieval Mode or Offline, programs that attempt to access it in update mode will get an IDMS error-status 0966.

## *VTAM Applid*

The code used to access **Error! Bookmark not defined.**the IDMS CV from a 3270 terminal session.

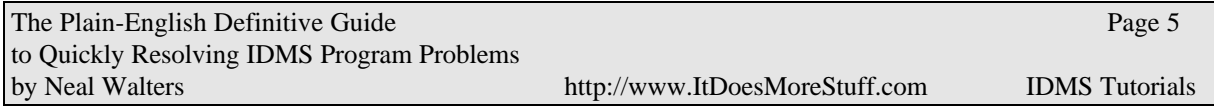

## *Startup/Shutdown*

A The process of bringing a CV up or down is called often called STARTUP and SHUTDOWN.

## *Local Mode Update Jobs*

Local mode update jobs MUST be preceded by a job to vary the areas to OFFline or RETrieval mode followed by a backup job. Local jobs can run when the IDMS CV is down. If a local job ABENDS, the IDMS files must be restored by a pre-built restore job. Only one local mode update job may be updating a single area at one time.

## *Batch/CV Shared*

These are the normal update jobs that can run concurrently. The IDMS CV must be up and the areas must be in UPDATE mode.

## *Batch/CV Protected*

Protected jobs lock the area and do not permit other jobs to run against the same area at the same time. The area must be in UPDATE mode.

## *DCMT*

Stands for Data Communications Master Terminal? This is the command that shows the status of most everything within IDMS. Start with "DCMT HELP" and go from there. Example DCMT commands are shown on pages **Error! Bookmark not defined.**,**Error! Bookmark not defined.**,**Error! Bookmark not defined.**,**Error! Bookmark not defined.**,**Error! Bookmark not defined.**. The DCMT task code is usually followed by a "V" for VARY or a "D" for DISPLAY. An example command would be: DCMT V AREA EMPDEMO.EMP-DEMO-REGION RET.

## *PMRM or OPER*

PMRM is the task code for the PERF-MON - CA-IDMS PERFormance MONitor. OPER is another task that can be used for monitoring.

## *UCF/Batch*

This refers to the type of jobs that run in batch that do DCMT VARY AREA commands to take areas OFFLINE or to Vary Areas back to Update.

## *Select Locks*

IDMS holds select (inquiry) locks on each record that is retrieved in an IDMS area that the program has readied in UPDATE mode.

## *Update Locks*

IDMS holds update (exclusive) locks on each record that is updated in an IDMS area that the program has readied in UPDATE mode. The purpose of locks is to prevent a second program from updating a record that the first program has just updated. The first program might ABEND and the updated record might have to be rolledback (reversed). These locks are released when the COMMIT command is done. Not doing enough COMMITs is a frequent cause of program and

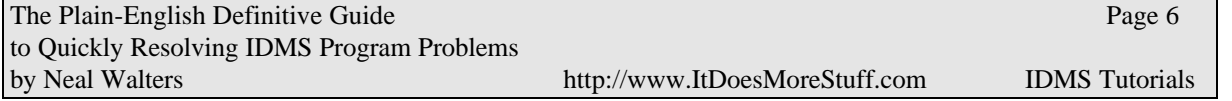

system problems. The locks tables and memory can be full because of the a number of locks. Unfortunately, the use of COMMITs requires that the program be made "restartable", which requires more programming.

## *Deadlock*

A condition that occurs when program #1 has locked records needed by program #2 - and visa versa - and both programs cannot wait indefinitely.

## *Rollback*

When a program ABENDs IDMS automatically "rolls-back" or reverses all database updates made by the program (since the last COMMIT).

## *DML*

Data Manipulation Language - these are the "IDMS" commands inserted into COBOL programs that allow the program to navigate the IDMS database (retrieve data, walk sets, update and store records, etc…). Examples of DML verbs are: READY, BIND, OBTAIN, STORE, ERASE, MODIFY, CONNECT, ROLLBACK, FINISH. See list of DML verbs (and "major codes") on page 17.

## *DML Precompiler (or Preprocessor)*

All COBOL programs that use DML commands must be preprocessed by the DML Precompiler before going through the COBOL compiler. The precompiler turns an command like "OBTAIN FIRST WITHIN SET" to a "CALL 'IDMS' USING …." .

## *Staging and Migration*

New COBOL programs go from the test system to the staging system, then from the staging system to production. This process is controlled by CLISTs and the Production Control group. These CLISTs include JCL to run the CA Migrator to migrate IDD record and file layouts from one IDMS dictionary to another.

## *CICS*

CICS is an online teleprocessing monitor design to process inquiry and update transactions. Our users log on to CICS and run CICS programs which in turn access IDMS databases. At Raytheon Systems, there is a one-to-one relationship between each CICS and each IDMS-CV. See the Figure 1 - Table of CVs on page 5 for a complete list of CICS jobname and their relationship to an IDMS CV.

## *ABEND*

ABEND is a computer word for "Abnormal End" - referring to when a program dies or crashes due to errors that are often outside of the program's control. The ABEND might be due to a coding problem or an operational problem.

## *VDB*

A third-party tool from Allen Systems groups that allows a database to be shadowed with a smaller VSAM file.

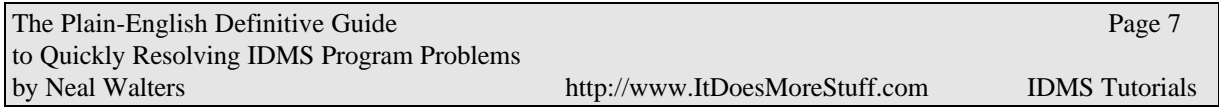

ABND#### - See description of error in IDMS Error Codes and Messages

## *Selected ABND#### (4 digit) Abend Messages*

These types of errors usually do not show up in the output of the ABENDing program. They are found by viewing the IDMS CV job log or the outputs of the archive log jobs. Usually the DBA has to get involved to fix these types of problems.

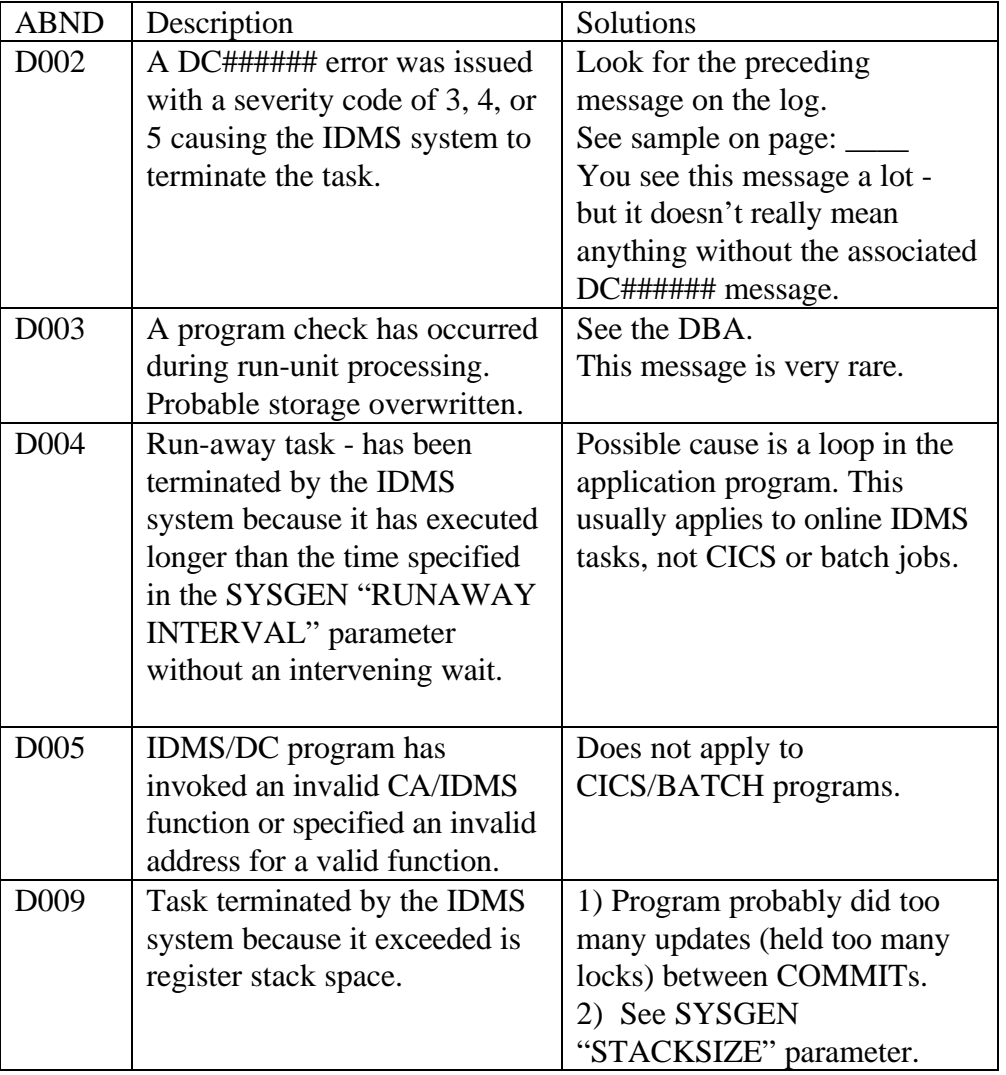

**Figure 2 - IDMS System-Level ABENDs (Such as D###)**

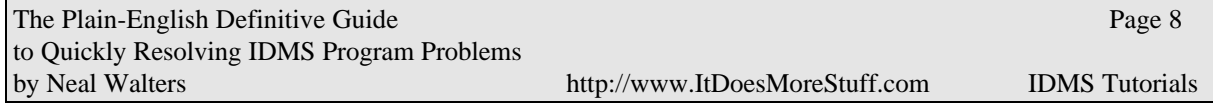

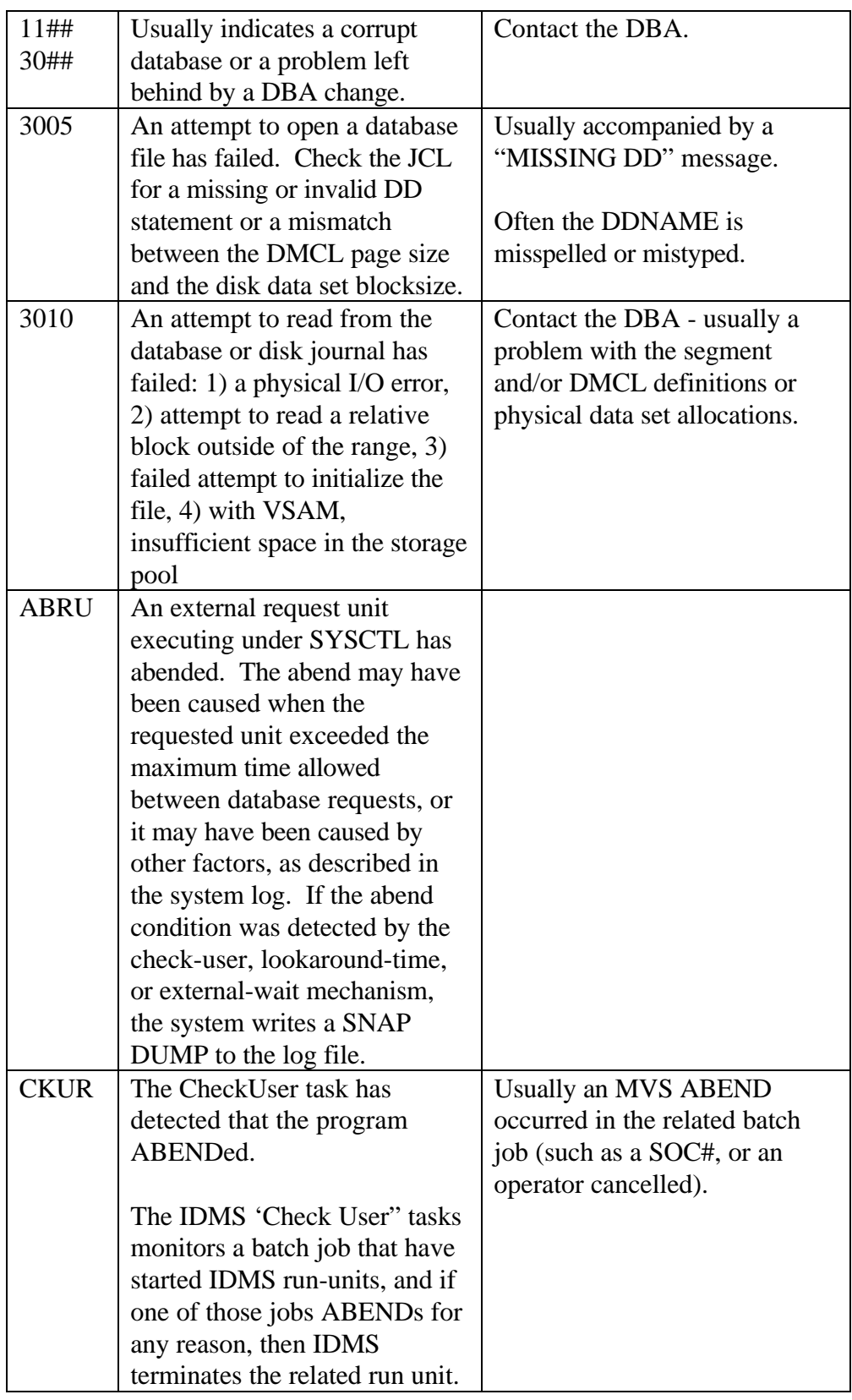

# **Figure 3 - Other IDMS System-Level ABENDs**

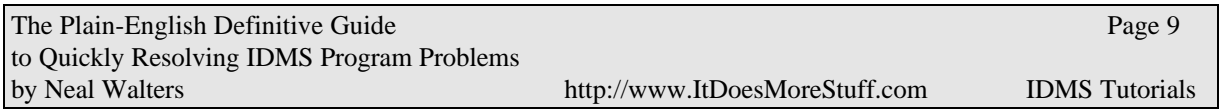

## *Selected DC###### (6 digit) Abend Messages*

| DC001003 | Program ABENDed because<br>it exceeded a wait time on a<br>resource, such as lock (a<br>DBKEY, page lock, or area<br>lock).                  | Check the message to see<br>which type of resource it is:<br>0=dbkey, 2000=page lock,<br>8000=area lock.                                                                                                    |
|----------|----------------------------------------------------------------------------------------------------|----------------------------------------------------------------------------------------------------|
|          | <b>EXAMPLE 1:</b><br>T40 TASK:RHDCNP3S<br>PROG:GDMGT713<br><b>STALLED WAITING FOR</b><br><b>LMGR 8000</b><br>C <sub>29</sub> C <sub>51</sub> | 1) Since LMGR is followed<br>by 8000, C29C51 is a page<br>number not a dbkey. This<br>now converts to $12,754,001$ .<br>This is the low-page-number<br>of the area on which this job<br>died waiting. A lookup of the<br>page numbers shows that it<br>was waiting on the TABLE-<br>AREA. |
|          | <b>EXAMPLE 2:</b><br>T101 TASK:RHDCNP3S                                                                                                    | 2) Since LMGR is followed<br>by 0, then the second number<br>(93120B02) is a dbkey.                                                                                                    |
|          | PROG:*ERUS* STALLED                                                                                                    | 3) If LMGR is followed by a                                                                                                    |
|          | <b>WAITING FOR LMGR 0</b><br>93120B02                                                                                                    | 2000, then the second number<br>is a page# and represents a<br>page lock.                                                                                                    |
|          | <b>EXAMPLE 3:</b><br>T101 TASK RHDCRUAL                                                                                                    | Example 3 - shows how the                                                                                                    |
|          | <b>STALLED WAITING FOR</b>                                                                                                    | program could die waiting on                                                                                                    |
|          | <b>EREECB AT 9982510</b>                                                                                                    | some other resource. This<br>could happen if CICS was<br>having problems.                                                                                                    |
|          |                                                                                                    |                                                                                                    |

**Figure 4 - IDMS ABENDs - DC######**

## DC001003 - STALLED WAITING FOR

DC001003 TASK: <task-code> PROG: <program-name> STALLED WAITING FOR <resource>

Reason: The task has exceeded the inactive interval time, the internal wait time, or the external wait time. These time limits are specified in the sysgen by the INACTIVE INTERVAL, INTERNAL WAIT, and EXTERNAL WAIT parameters of the SYSTEM statement. The inactive interval for an individual task can also be specified in the sysgen by the INACTIVE INTERVAL parameter of the TASK statement. If this condition occurs repeatedly, increase the appropriate time limit. For further information on these parameters, refer to CA-IDMS System Generation.

If the resource is LMGR see message DC001000 for meaning of LMGR yyyy zzzzzzzz

 yyyy=8000 means an area lock and zzzzzzzz is the first page in the area, yyyy=2000 means a dbkey lock and zzzzzzzz is a dbkey, yyyy=0000 means a page lock and zzzzzzzz is the page number.

## DC027007 - TASK ABENDED

DC027007 TASK: <task-code> PROG: <program-name> ABENDED WITH <abend-code>

Reason: The named task has abended. For more information, see the description of the indicated task or user abend code.

#### DC201006

DC201006 CV\_STATUS PROGNAME SUBSCHEM --RU\_TASK\_ \_\_LOCAL-IDENT-- PRI

Reason: This message establishes a title line and supplies variable data in response to a DISPLAY CENTRAL VERSION request. The DISPLAY CENTRAL VERSION request can be entered by the operator or it can be generated internally (for example, as the result of an abort). The DC201006 message identifies the title line and all subsequent data lines. One data line appears for each external request unit controlled by the CA-IDMS central version. Each data line displays the status of a given run unit, followed by statistics for that run unit. For a complete description of the variables, refer to the discussion of the DISPLAY CENTRAL VERSION command in CA-IDMS System Tasks and Operator Commands.

## DC027002

DC027002 SYSTEM MODULE PROGRAM CHECKED NEAR <vector-number> AT OFFSET <hex-offset> PSW WAS <program-status-word> TASK: <task-code> PROG: <program-name> DUMP OF SYSTEM FOLLOWS

Reason: A system internal error has occurred, possibly caused by storage having been overwritten. Contact Computer Associates Technical Support.

#### DC001000

DC001000 T:<task-id><task-name> P:<program-name> C:<cond> WAITING ON R:<resource-type> <resource-id>

Reason: The named task is waiting on the named resource and is involved in a deadlock. The <cond> parameter specifies whether the control is returned to the waiting task (C:DEAD), or whether the task is aborted (C:NONE). The  $\langle$ resource-id $\rangle$  is the resource for which the task was waiting when the deadlock was detected. Resources include:

- Storage-
- Subschemas
- Program pool pages
- Area locks
- Database-key locks

Most resource IDs are self-explanatory, however, the resource ID specified for the LMGR LK resource type contains information which can be used to tune a database. The resource ID for LMGR LK is defined as follows:

#### R:LMGR LK <xxxxyyyy zzzzzzzz>

where:  $\langle$ xxxx $\rangle$ , = page group of the lock being requested  $\langle$ yyyy $\rangle$  = lock code which identifies the value in <zzzzzzzz>  $\langle zzzzzzzz \rangle = db$ -key,  $\langle yyy \rangle$  is 0000 lowpage of area (area lock),  $\langle$ yyyy $\rangle$  = 8000 page nbr (page lock),  $\langle$ yyyy $\rangle$  = 2000

One DC001000 message is issued for each task involved in a deadlock; followed by a DC001002 message for each task that is selected as a deadlock victim in order to resolve the deadlock.

#### DC001002

DC001002 T:<task-id> <task-name> P:<program-name> C:<cond> DEADLOCKED ON R:<resource-type> <resource-id>

 This message is issued in conjunction with message DC001000 to identify the task which has been selected as the deadlock victim. The run unit associated with this task is rolled out and control is returned to the waiting task if C:DEAD, other wise the task is aborted.

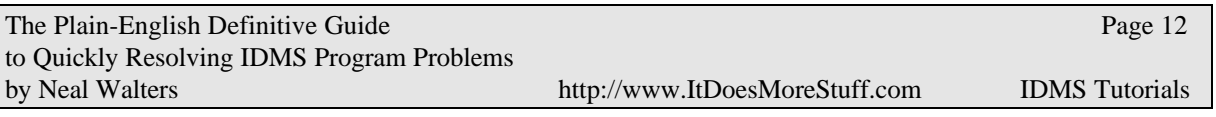

#### *DC001003 - Case Study #1 (Stalled Waiting)*

JES Messages / Output of CV Job:

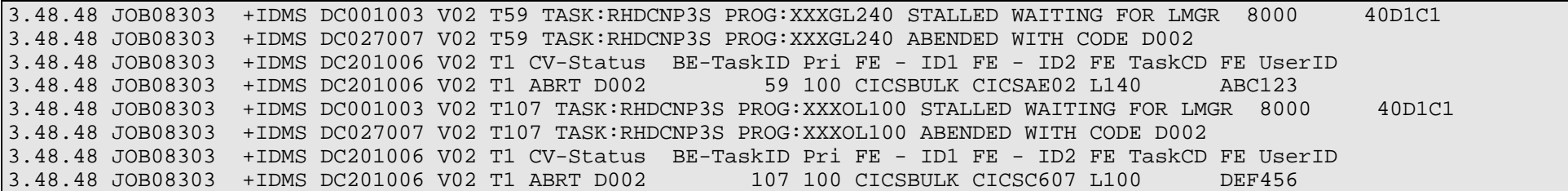

**Figure 5 - Stalled Waiting - Case Study #1**

How do we interpret the above? What is the problem?

1) Notice that program XXXGL240 is "stalled waiting on LMGR". LMGR stands for "lock manager", and is always followed by a code and a DBKEY or page number.

2) Use a hex calculator or program to convert the page-number (or DBKEY)

```
X'40D1C1' = decimal 4248001
If a DBKEY, then you usually divide by 256 (depends on your DBKEY "radix") to find the page number, for example:
\chi<sup>2</sup>40D1C502' = decimal 1087489282 / 256 = 4248005.007813
so the page number would be 4248005 and the remainder (1087489282 - 256*4248005) = 2Or convert this way - break the X'40D1C502' into two parts: X'40D1C5' and X'02'.
The first converts to 4248005 and the second converts to 2.
Thus the DBKEY = 4248005:2
```
3) Find out the area-name that contains this page number.

- a) contact your DBA
- b) do a DCMT DIS AREA command
- c) run an IDMSLOOK or IDMSRPTS against your global DMCL

#### Sample of a DCMT DIS AREAS command

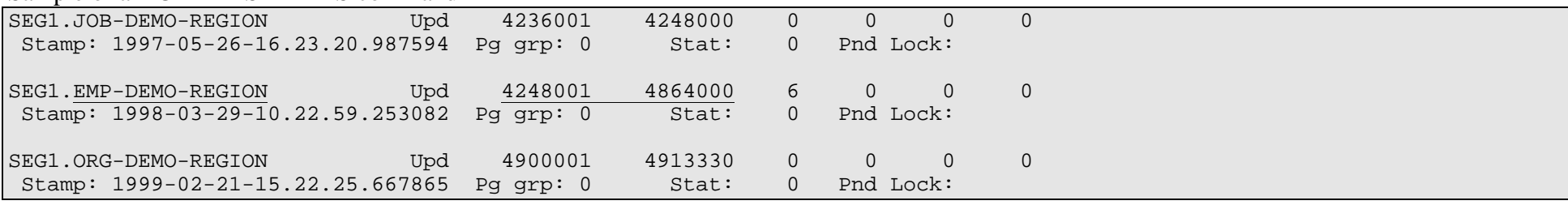

## **Figure 6 -Sample DCMT DIS AREAS**

From this listing, page 4248001 is the first page of the EMP-DEMO-REGION.

When this is the first page of an area, it is likely that you are dealing with an area lock, i.e. a job is running with the area in PROTECTED UPDATE or EXCLUSIVE UPDATE (or even PROTECTED or EXCLUSIVE RETRIEVAL mode). This means that the READY statements in the program have specified that other programs needing this area will go into a wait. The online program will wait up to the External Wait Time (as specified in the SYSGEN), then it will ABEND with this message. While these programs are waiting, they are taking up memory in the program and storage pool, which often results in SOS (Short On Storage) conditions. If dozens of online programs are started from CICS, they are treated as External Run Units also, and soon the system reaches MAX TASKS or MAXERUS (maximum external run units). Then new jobs that try to start will get a 1473 (see page 37).

**Catch 22** - It would be nice to the External Wait Time low, so these programs would ABEND quicker and free up resources and prevent you reaching the MAX TASKS or MAXERUS (external run units) conditions. However, External Wait Time also applies to batch jobs. When a batch job waits 21 minutes for a tape mount, it can cause the batch job to ABEND if the EXTERNAL WAIT TIME is set to 20 minutes. Thus, the External Wait Time generally needs to be set high for batch jobs.

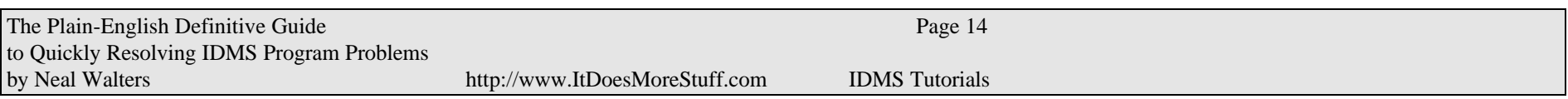

Deadlock Example:

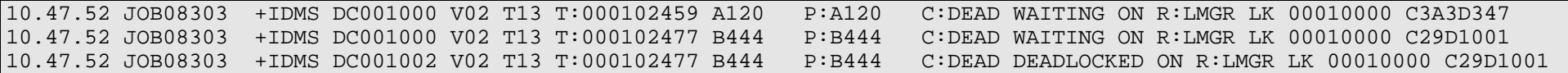

#### **Figure 7 - Deadlock - Case Study #2**

1) Two tasks were waiting on each other (A120 and B444) and B444 was terminated

2) The 00010000 after LMGR LK is interpreted as follows:

- The first four characters 0001 is the page group. Many sites do not use page groups, so you will see all zeroes here.

- The last four characters 0000 is the LMGR code as explained in DC001000:

yyyy=0000 means a page lock and zzzzzzzz is the page number.

yyyy=2000 means a dbkey lock and zzzzzzzz is a dbkey,

yyyy=8000 means an area lock and zzzzzzzz is the first page in the area,

So 0000 means that the following field (C3A3D347) is a page number.

3) So convert the page number to a humanly readable DB-KEY giving 12,821,459:071 (page: x'C3A3D3' converts to 12821459 and line-index x'47' converts to 71)

 Then convert the other page number to a DB-KEY giving 12,754,192:001 (page: x'C29D10' converts to 12754192 and line-index x'01' converts to 01)

4) Conclusion: Task A120 was waiting on DB-KEY 12,821,459:071 which was held by B444. B444 was waiting on DB-KEY 12,754,192:001 which was held by A120. The IDMS lock manager detected this problem and terminated B444.

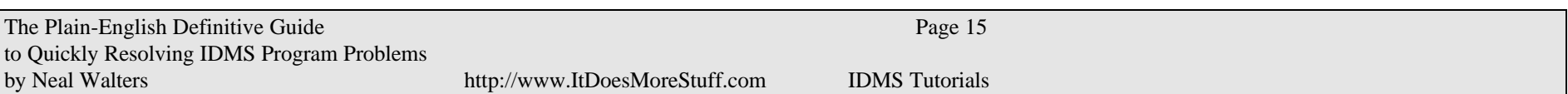

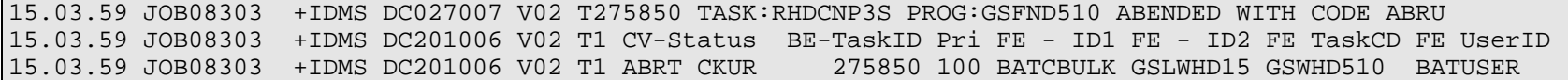

## **Figure 8 - ABRU Case Study #3**

The ABRU message is the "catch all" when the IDMS-STATUS paragraph is performed and the IDMSCANC routine is called. You will need to look at the job's SYSOUT for more details - as shown in Figure 11.

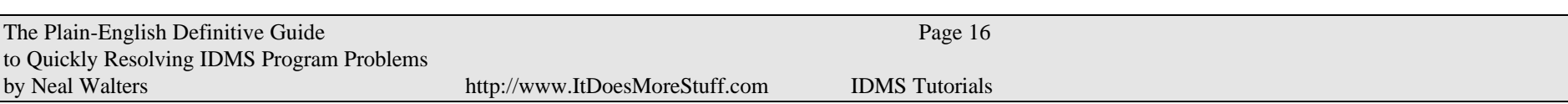

# **IDMS ERROR-STATUS**

## *General Format*

Normal IDMS programming results in a four character error code being returned from each call to IDMS (on any DML verb such as OBTAIN, MODIFY, STORE, BIND, READY, etc…)

The format is

xxyy

where xx is the Major Code and yy is the Minor Code.

## EXAMPLE: 1205

The major code is 12 - for a STORE verb. (See table of Major Codes on this page)

The minor code is 05 - meaning DUPLICATES not allowed. A list of minor codes and recommended solutions can be found from page 25 to page 41.

## *Each Major-Code represents an IDMS DML Verb*

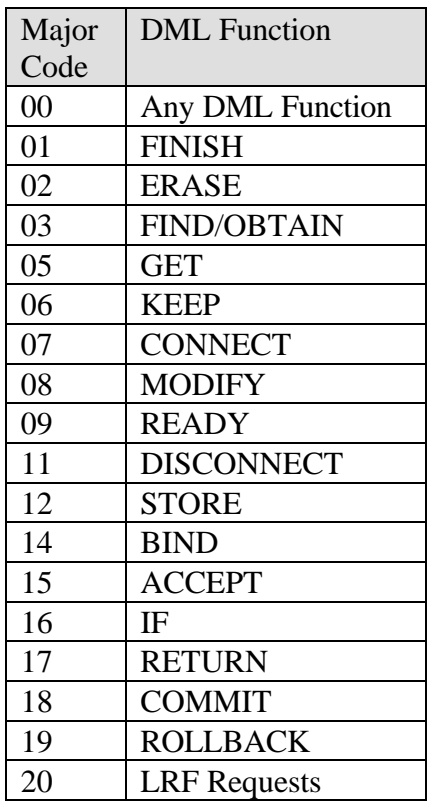

### **Figure 9 - IDMS Error-Code - Major Codes**

A detailed explanation of Minor Codes can be found from pages 25 through 41 of this booklet.

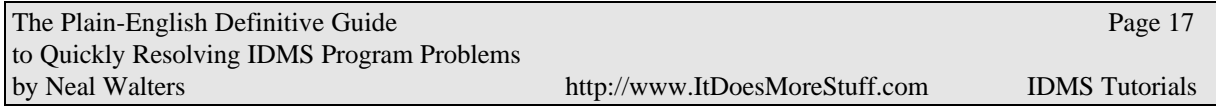

## *Identifying IDMS errors in Job Output (SYSOUT)*

## **1. If ABEND U2222, look for error-status (do the following FIND command: "F ABORTING")**

#### **2. Look for other IDMS DB messages in the output**

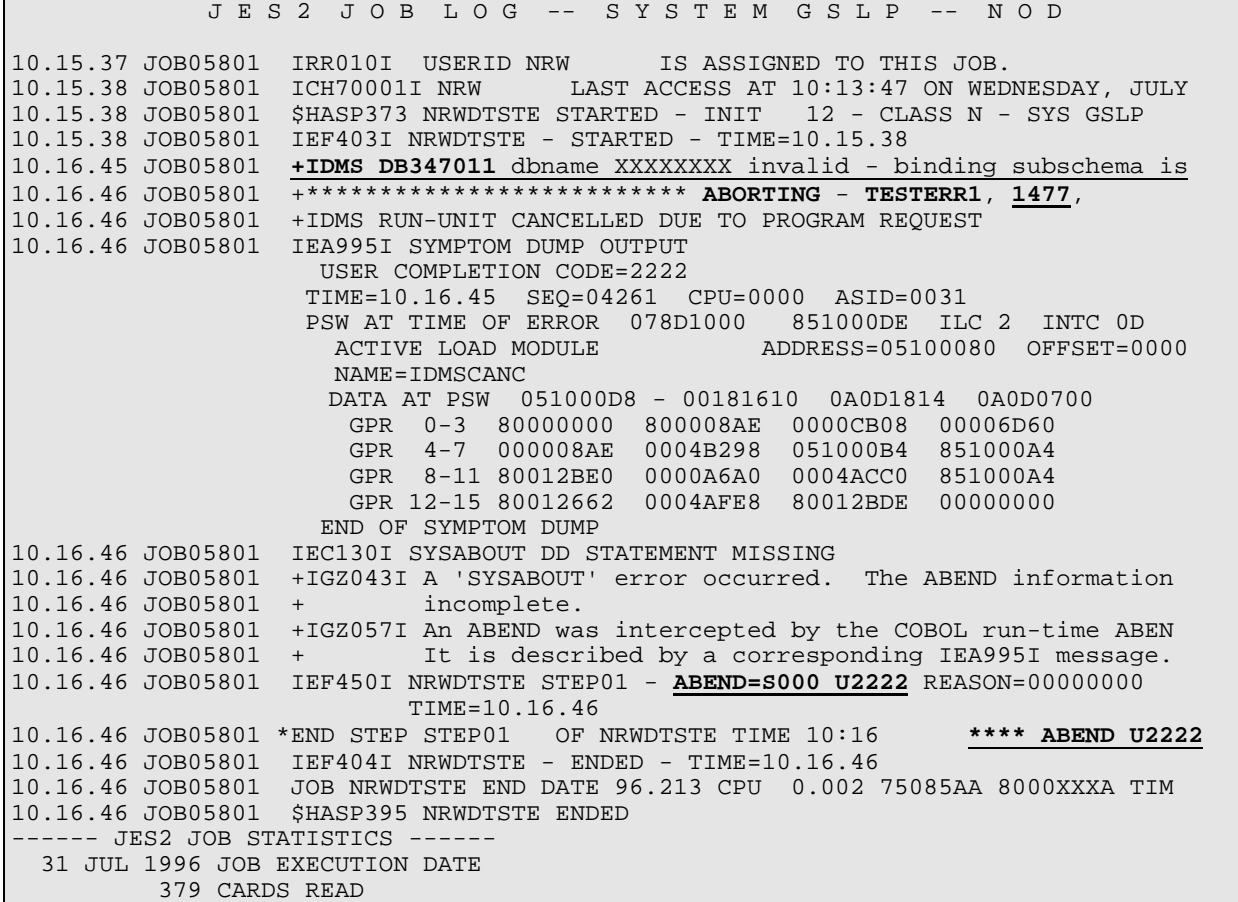

#### **Figure 10 - Sample Abend Listing on SDSF**

TESTERR1 (the word after ABORTING") is the problem program name. 1477 is the errorstatus. A related IDMS DB message is "IDMS DB347011 dbname xxxxxxx invalid."

## **If ABEND U2222, after finding error-status, look for other IDMS diagnostics at bottom of //SYSOUT.**

(NOTE: This is a different error than the one shown on the prior page.)

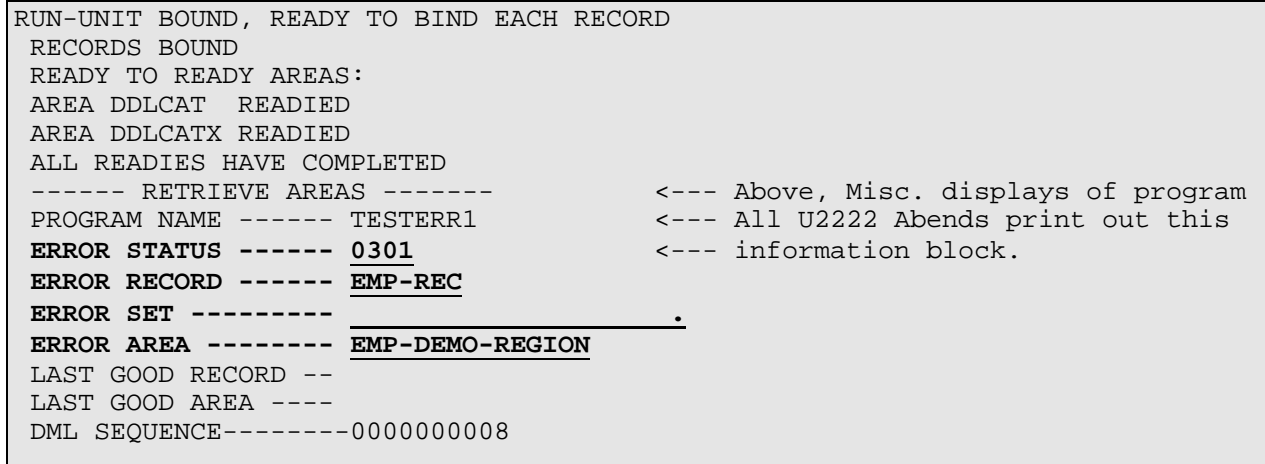

## **Figure 11 - IDMS Standard Error Block**

The DML Sequence refers back to a DML verb in the program. This is primarily useful to the programmer, but a compile listing of the program is necessary to tie this number back to the COBOL DML statement.

## *COBOL CODE: Finding DML-SEQUENCE and Error Handling Logic*

Example of DML-Sequence and PERFORM IDMS-STATUS routine in a COBOL program:

 \*IDMS-CONTROL SECTION. \*PROTOCOL. MODE IS BATCH DEBUG. **\***  $\star$  IDMS-RECORDS MANUAL. NOTE: DML-SEQUENCE numbers are ONLY generated when you have the DEBUG clause in the PROTOCLL / MODE IS statement! 000488 2021-NEXT-EMPOSITION.<br>000489 \* OBTAIN NEXT EMPOS 000489 \* OBTAIN NEXT EMPOSITION WITHIN EMP-EMPOSITION <---This DML VERB expanded to an call IDMS statement. 000490 MOVE 8 TO DML-SEQUENCE 9 200491 000491 CALL 'IDMS' USING SUBSC HEMA-CTRL 000492 IDBMSCOM (10) 000493 SR420 000494 EMP-EMPOSITION  $\begin{tabular}{lllllllll} 000495 & \texttt{IDBMSCOM} & (43) \, ; \\ 000496 & \texttt{IF DB-END-OF-SET} \end{tabular}$ 000496 IF DB-END-OF-SET <--- Program test for expected conditions GO TO 2021-EXIT<br>END-IF 000498 000499 PERFORM IDMS-STATUS<br>000500 000500 ADD 1 TO WS-EMP-COU 000500 ADD 1 TO WS-EMP-COUNTER ... program code continues ... IDMS-STATUS is a module of source code usually stored in the IDMS data dictionary (IDD). It is copied into every program, and controls the final displays, ROLLBACK, and ABORT when the ERROR-STATUS is non-zero. \*COPY IDMS IDMS-STATUS. \*\*\*\*\*\*\*\*\*\*\*\*\*\*\*\*\*\*\*\*\*\*\*\*\*\*\*\*\*\*\*\*\*\*\*\*\*\*\*\*\*\*\*\*\*\*\*\*\*\*\*\*\*\*\*\*\* IDMS-STATUS \*\*\*\*\*\*\*\*\*\*\*\*\*\*\*\*\*\*\*\*\*\*\*\*\*\*\*\*\*\*\*\*\*\*\*\*\*\*\*\*\*\*\*\*\*\*\*\*\*\*\*\*\*\*\*\*\* IDMS-STATUS-PARAGRAPH. IF DB-STATUS-OK GO TO ISABEX. PERFORM IDMS-ABORT. DISPLAY '\*\*\*\*\*\*\*\*\*\*\*\*\*\*\*\*\*\*\*\*\*\*\*\*\*\*' ' ABORTING - ' PROGRAM-NAME ', ' ERROR-STATUS ERROR-RECORD \*\*\*\*\* RECOVER IDMS \*\*\* UPON CONSOLE. DISPLAY 'PROGRAM NAME ------ ' PROGRAM-NAME. DISPLAY 'ERROR STATUS ------ ' ERROR-STATUS. DISPLAY 'ERROR RECORD ------ ' ERROR-RECORD. DISPLAY 'ERROR SET --------- ' ERROR-SET. DISPLAY 'ERROR AREA -------- ' ERROR-AREA. DISPLAY 'LAST GOOD RECORD -- ' RECORD-NAME. DISPLAY 'LAST GOOD AREA ---- ' AREA-NAME. DISPLAY 'DML SEQUENCE ------ ' DML-SEQUENCE. ROLLBACK. MOVE 13 TO DML-SEQUENCE CALL 'IDMS' USING SUBSCHEMA-CTRL IDBMSCOM (67). CALL 'ABORT'. ISABEX. EXIT. IDMS-ABORT SECTION. IDMS-ABORT-EXIT. EXIT.

**Figure 12 - Finding the DML-Sequence Number**

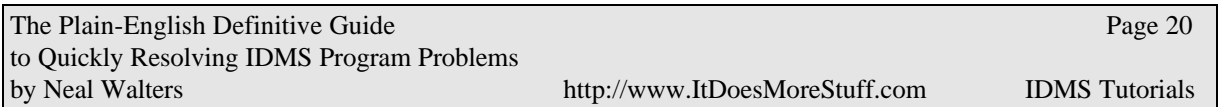

## *Free Error Helps Utility*

 Visit the http://www.ItDoesMoreStuff.com web site for the following free utility. It is a COBOL program that intercepts IDMS errors, and interprets them in "plain English" (with explanations similar to the ones in this document).

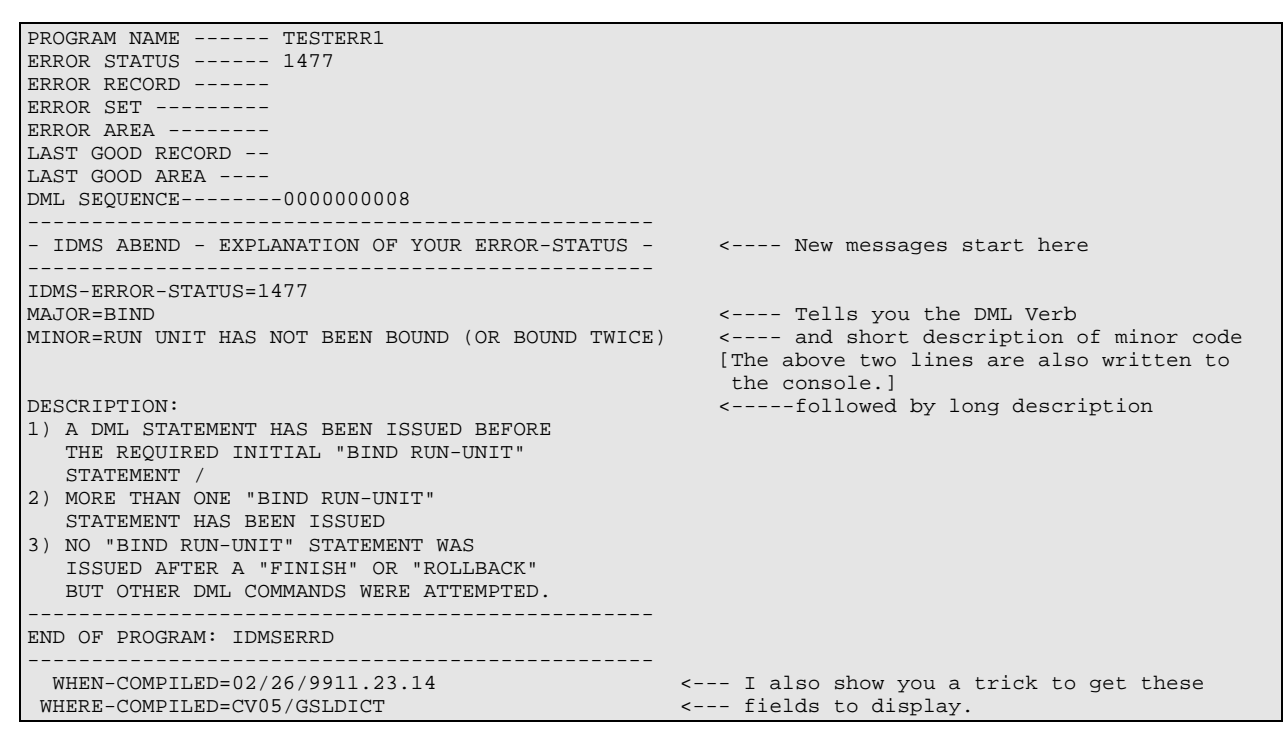

**Figure 13 - Free Utility - Enhanced Error Reporting**

# **Handling of Most Common Error Statuses**

The following three pages show the most common combinations of MAJOR/MINOR codes, and who normally has to be called to fix the problem.

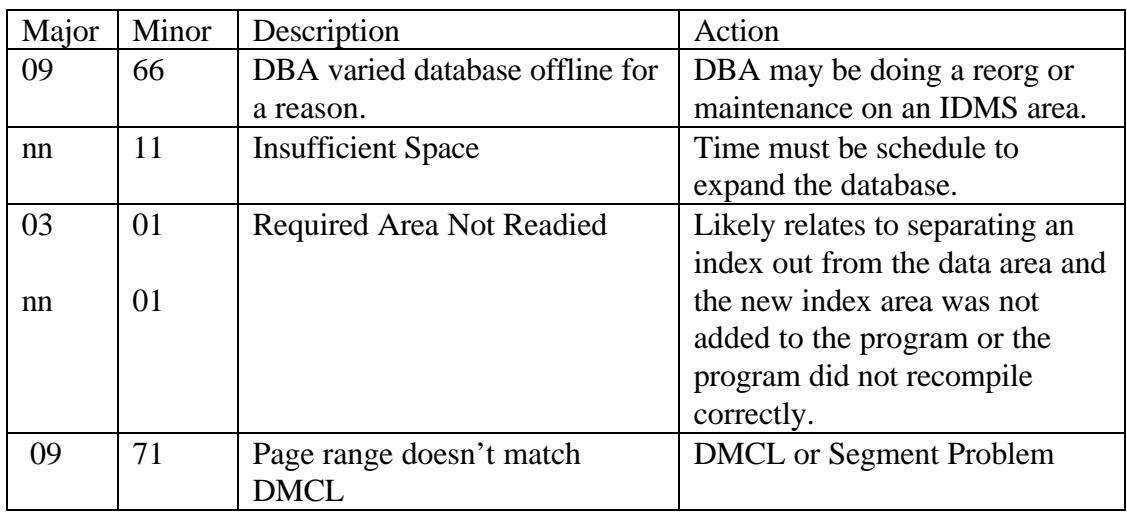

## *Common Errors Correctable by Database Administration:*

**Figure 14 - IDMS Common Errors - Corrected by DBAs**

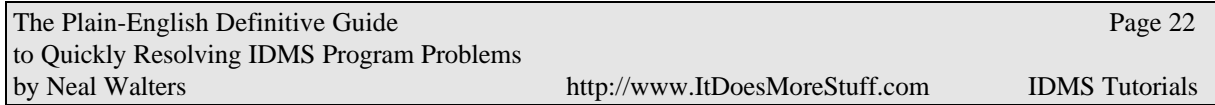

## *Common Errors Correctable by Operations:*

| Major | Minor | Description                                                                                                    | Action                                                                                                    |
|-------|-------|----------------------------------------------------------------------------------------------------|----------------------------------------------------------------------------------------------------|
| nn    | 69    | Run Unit Could not Start<br>or Contention Problem<br>See full explanation of this error<br>on page 35.                                                                                                    | Try to rerun job again in 5 or 15<br>minutes.<br>Check CV log for abend in<br>module IDMSDBMS or other<br>critical system module - and if<br>found, call DBA. |
| 14    | 69    | CV not active (down or in<br>process of shutting down, or<br>too many run units active)<br>See full explanation of this error<br>on page 35.                                                              | Bring up CV and run job again<br>or wait 5 minutes and submit job<br>again.                                                                                   |
| 09    | 66    | Area not Available in desired<br>Usage Mode. Area was varied<br>offline either for a batch local<br>job to run, or by the DBA to<br>prevent updates.<br>Must look at sysout to find<br>problem area-name. | Check to see if any batch local<br>job are running. If so, wait till<br>local job finishes and re-submit<br>Otherwise call DBA.                               |
| nn    | 29    | Deadlock - caused by two or<br>more programs locking the<br>same records.                                                                                                    | Allow one of the programs to<br>finish, then rerun the program<br>that failed.                                                                                |

**Figure 15 - IDMS Common Errors - Correctable by Operations**

# *Common Errors Correctable by Programming:*

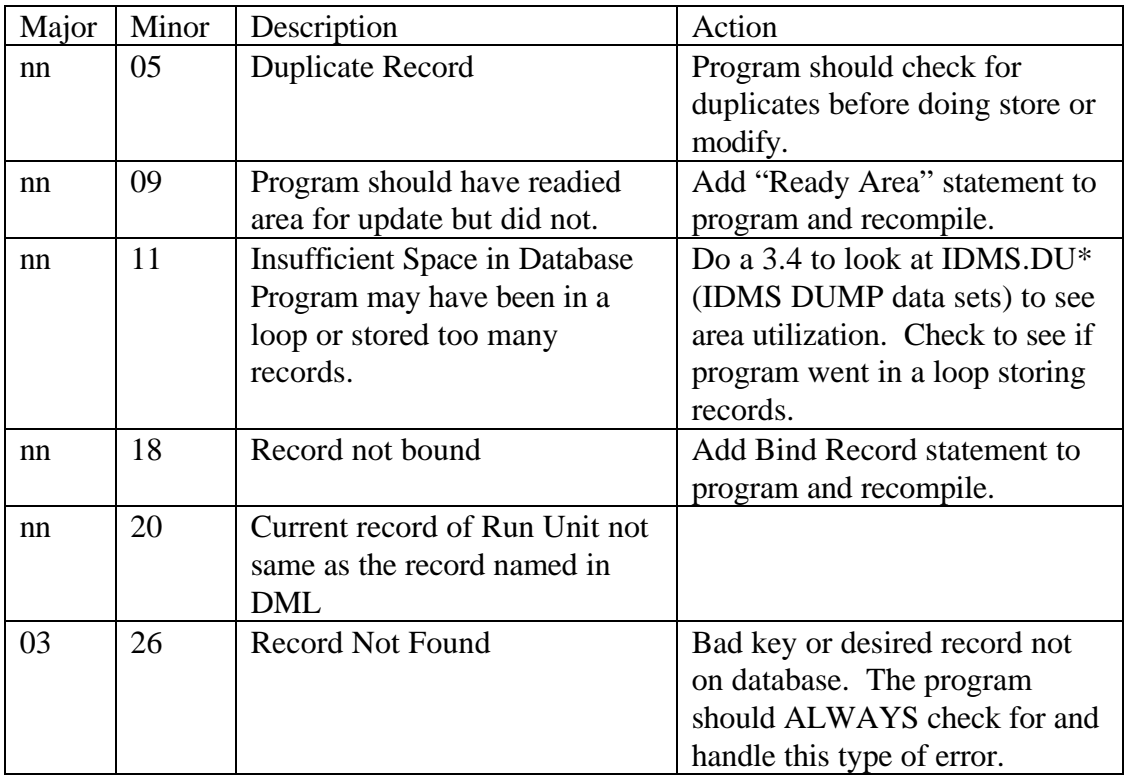

Figure 16 - IDMS Common Errors - Correctable by Programming

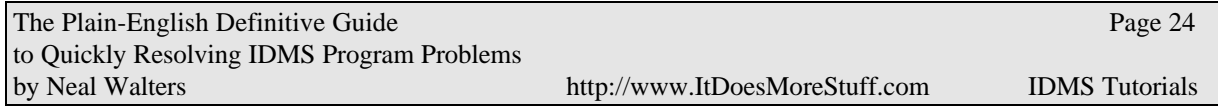

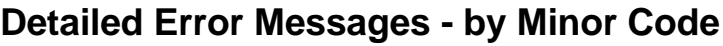

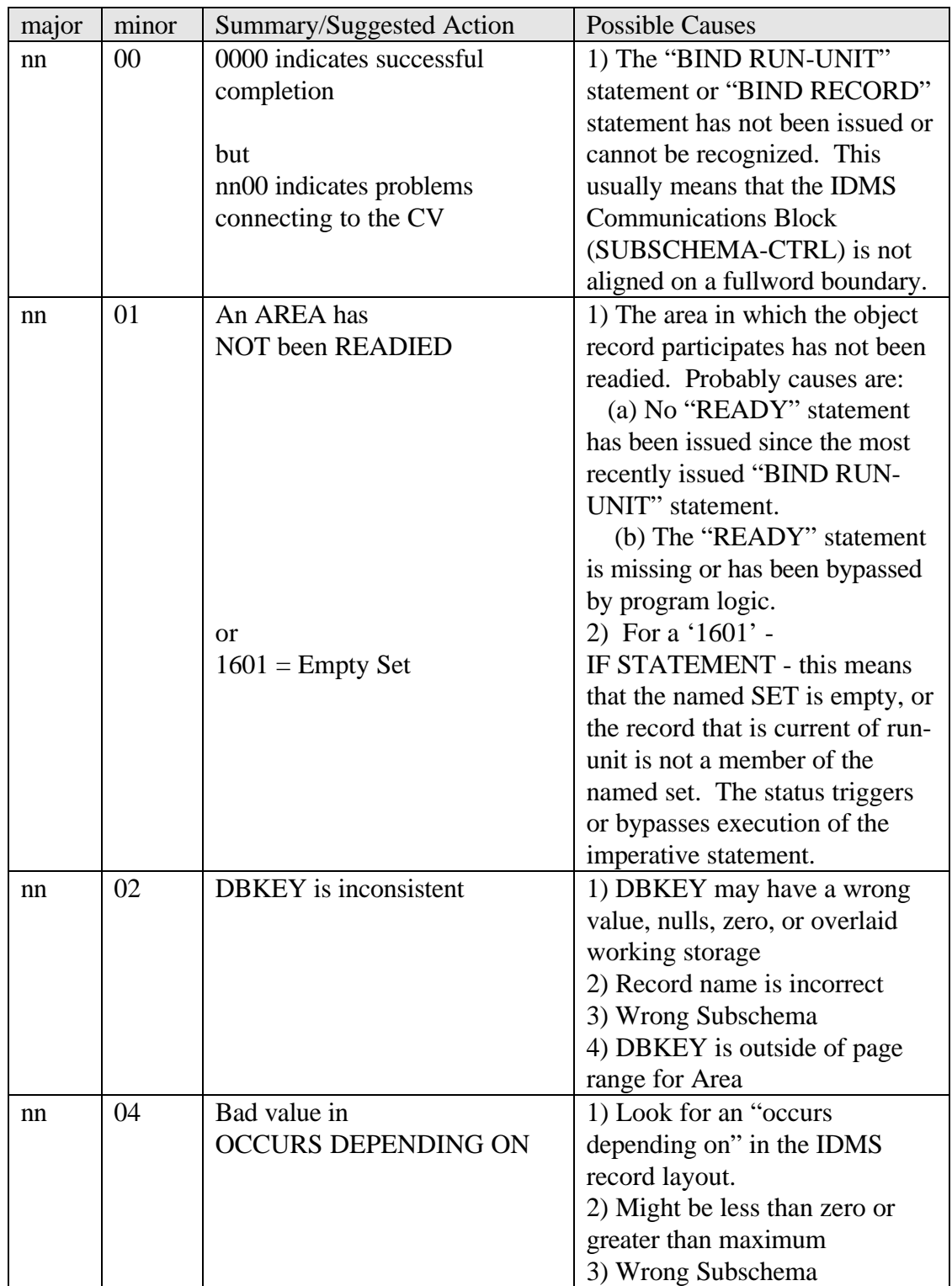

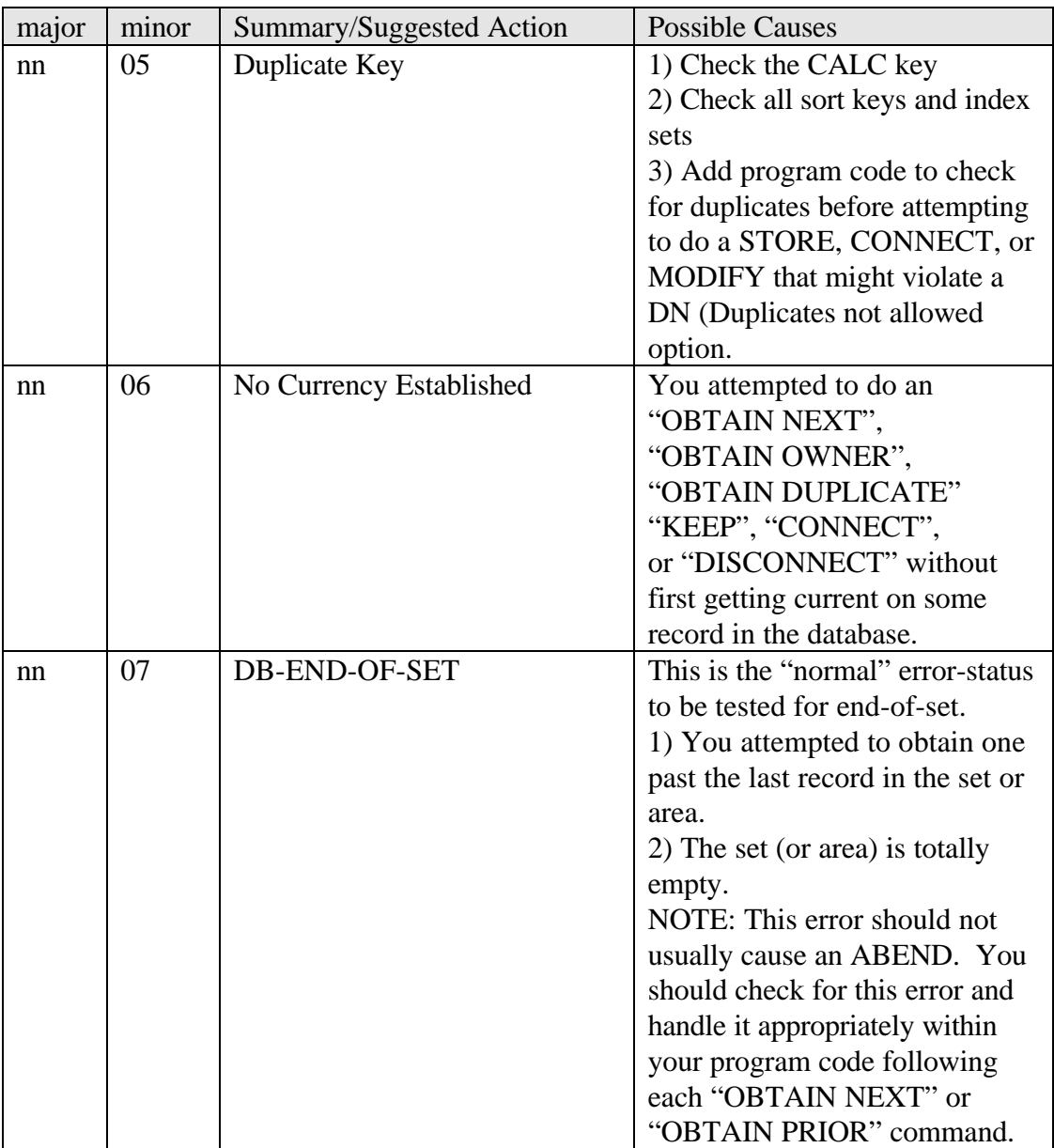

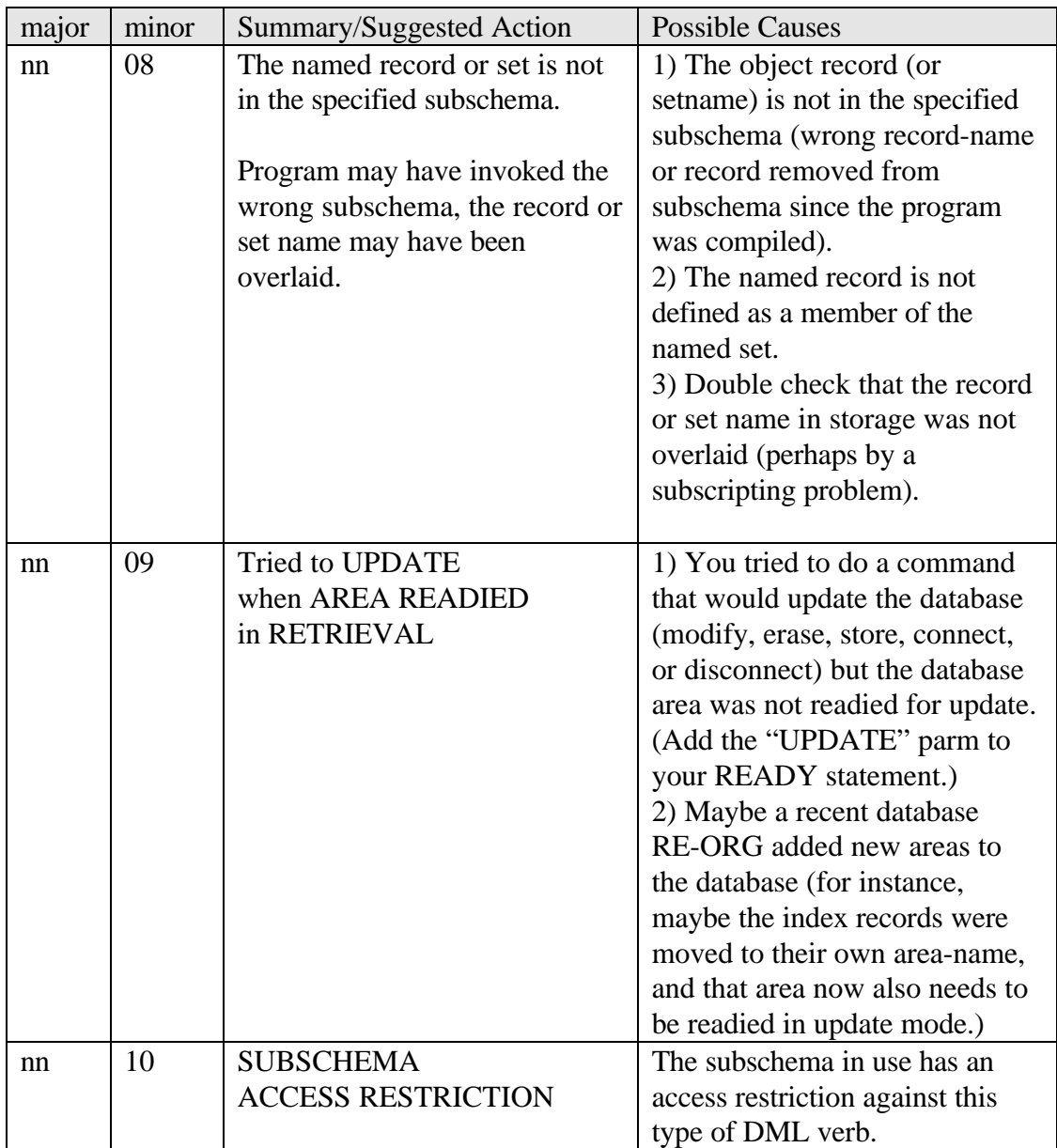

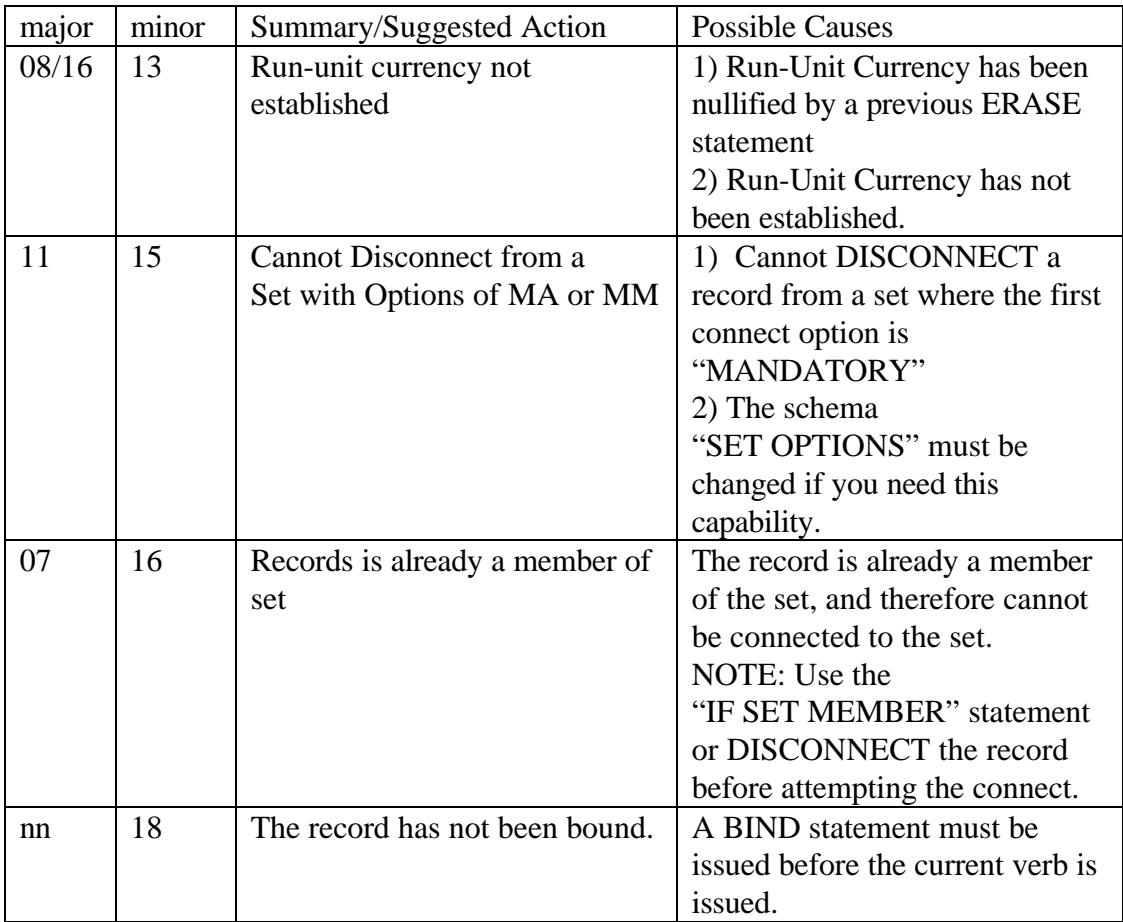

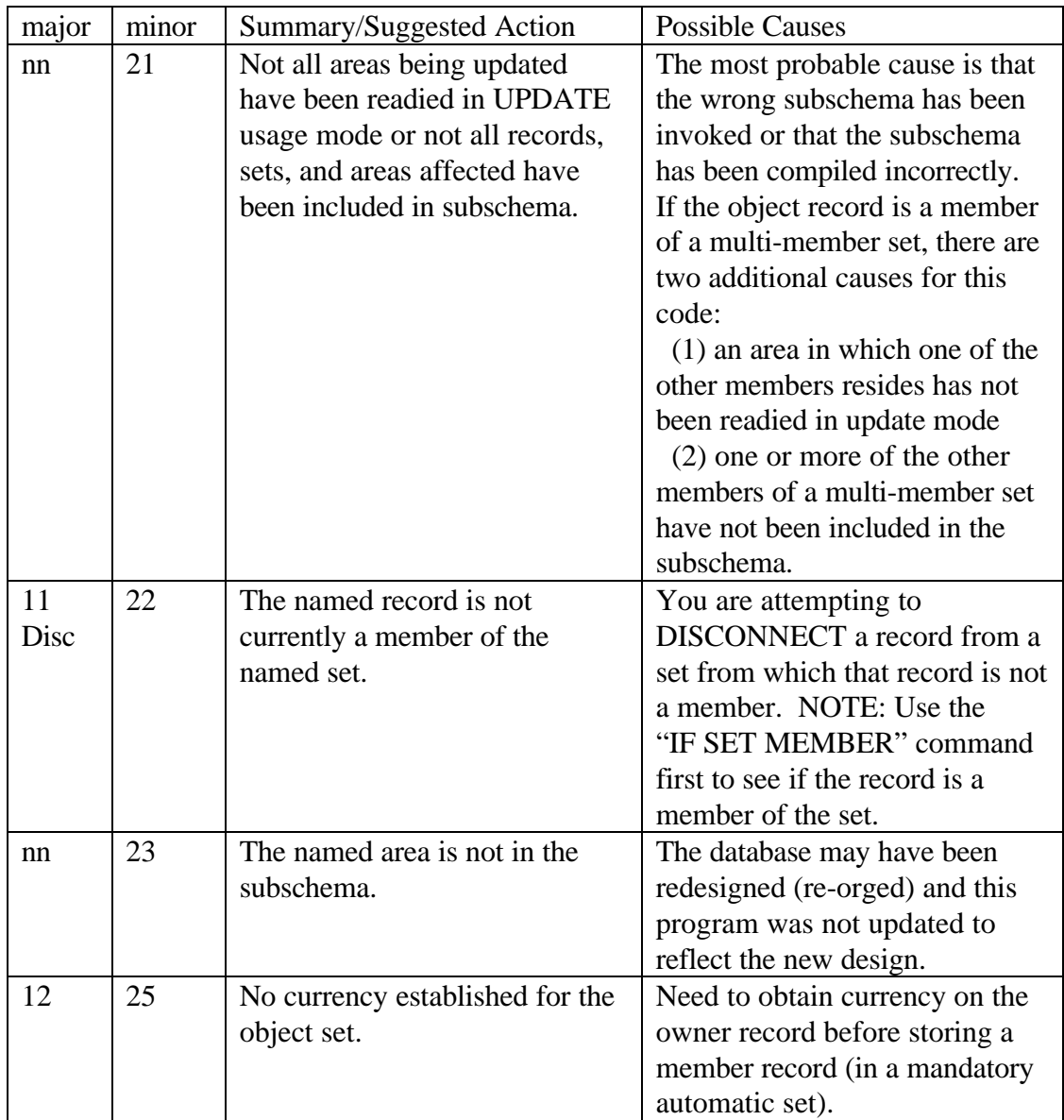

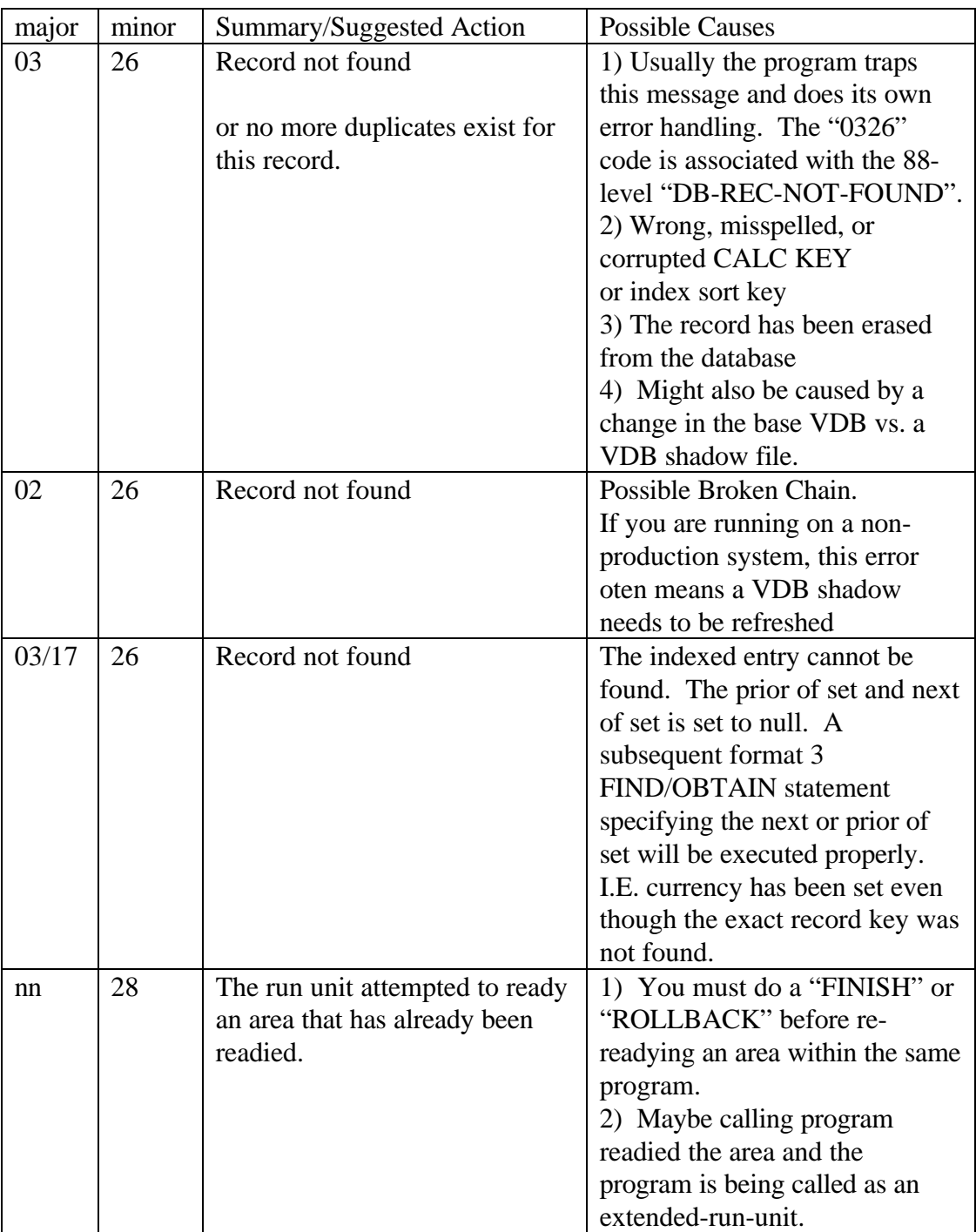

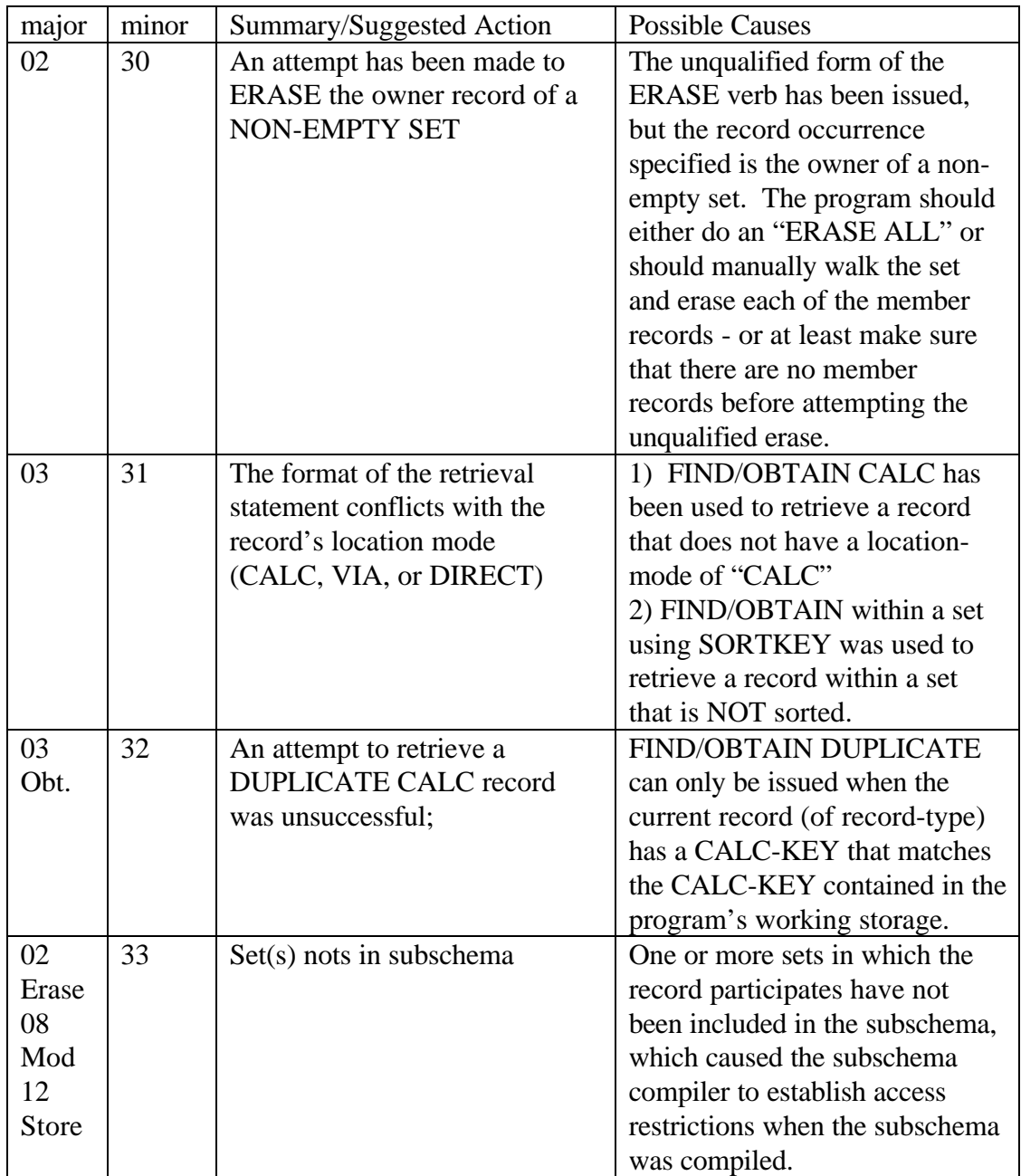

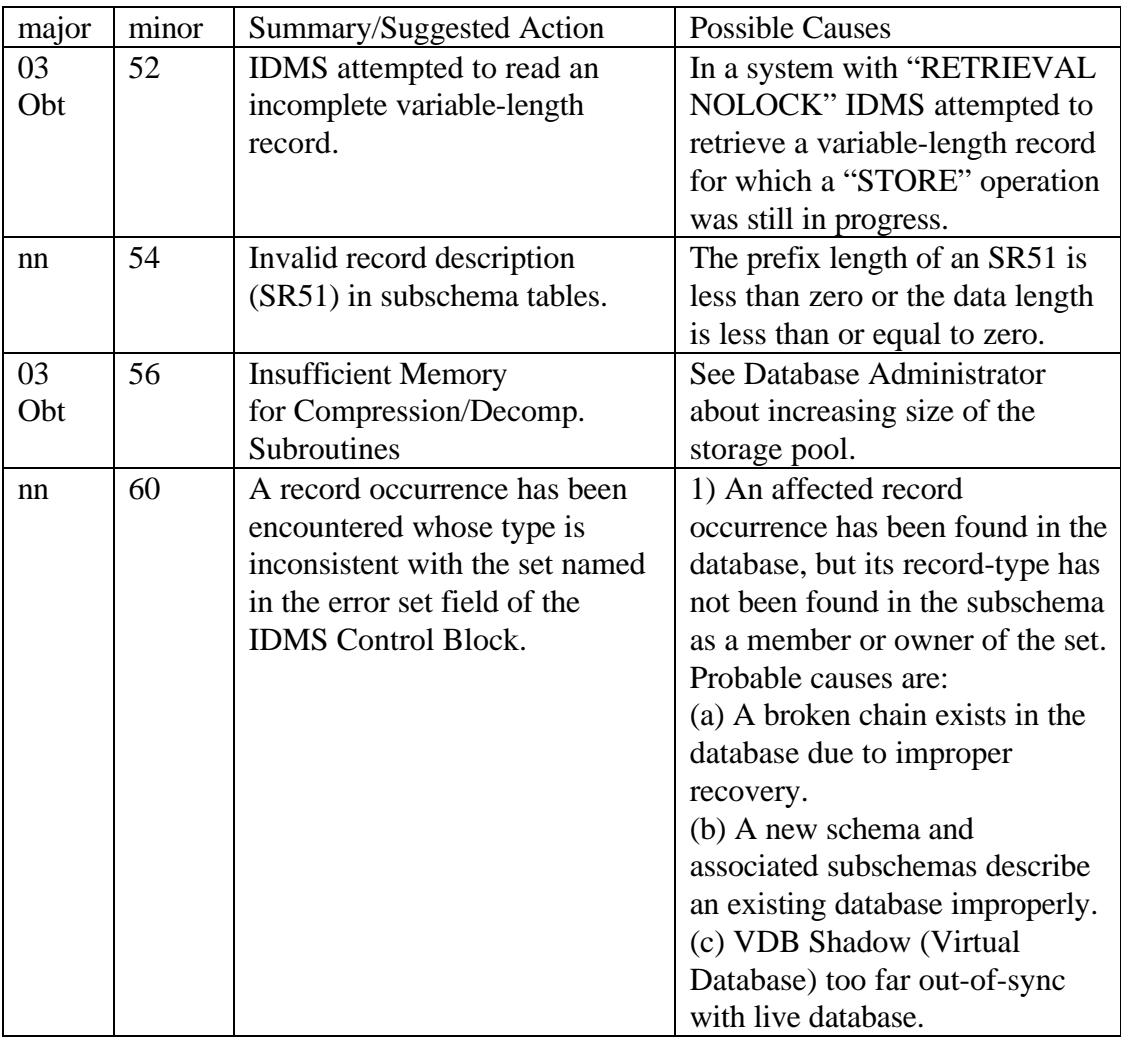

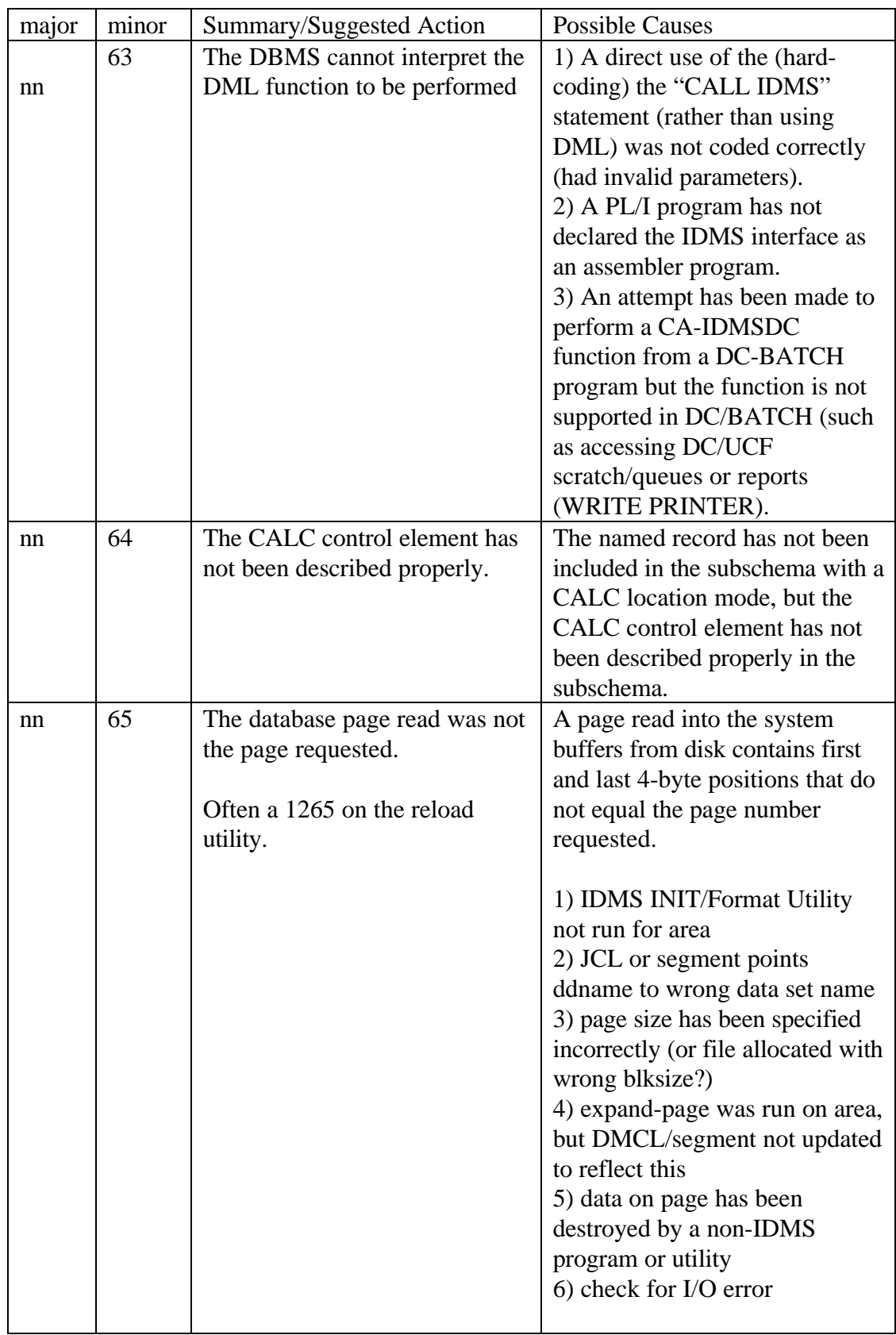

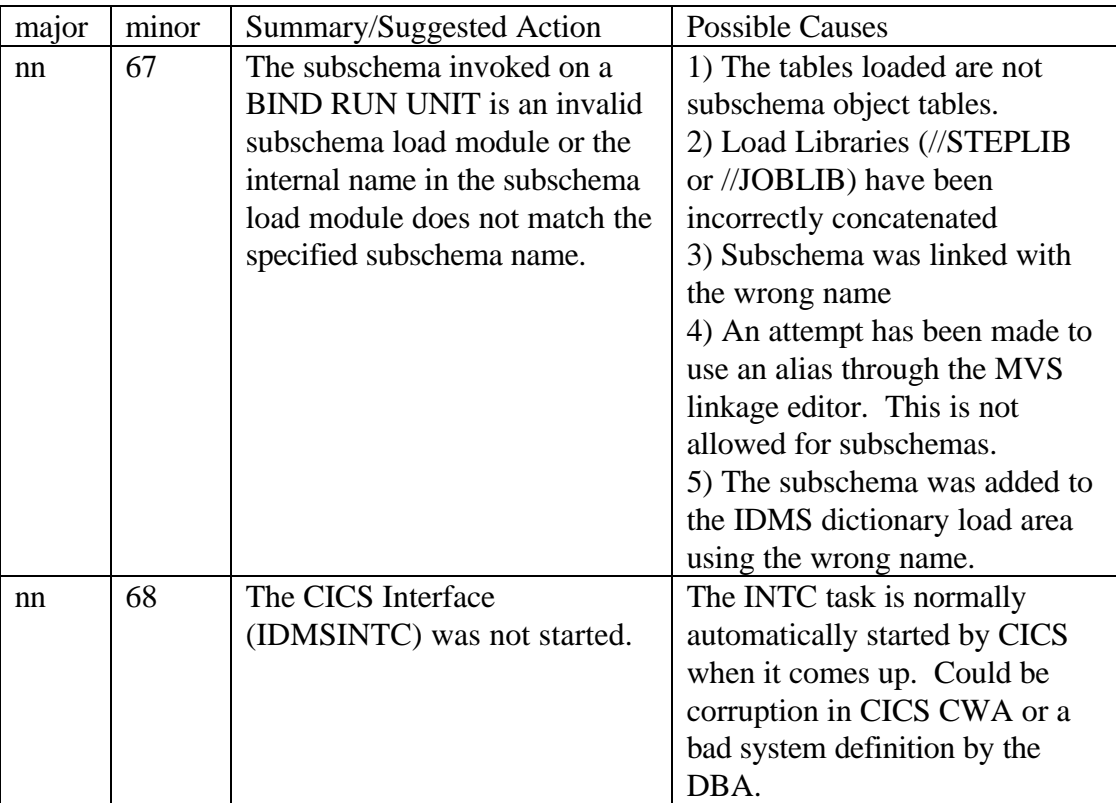

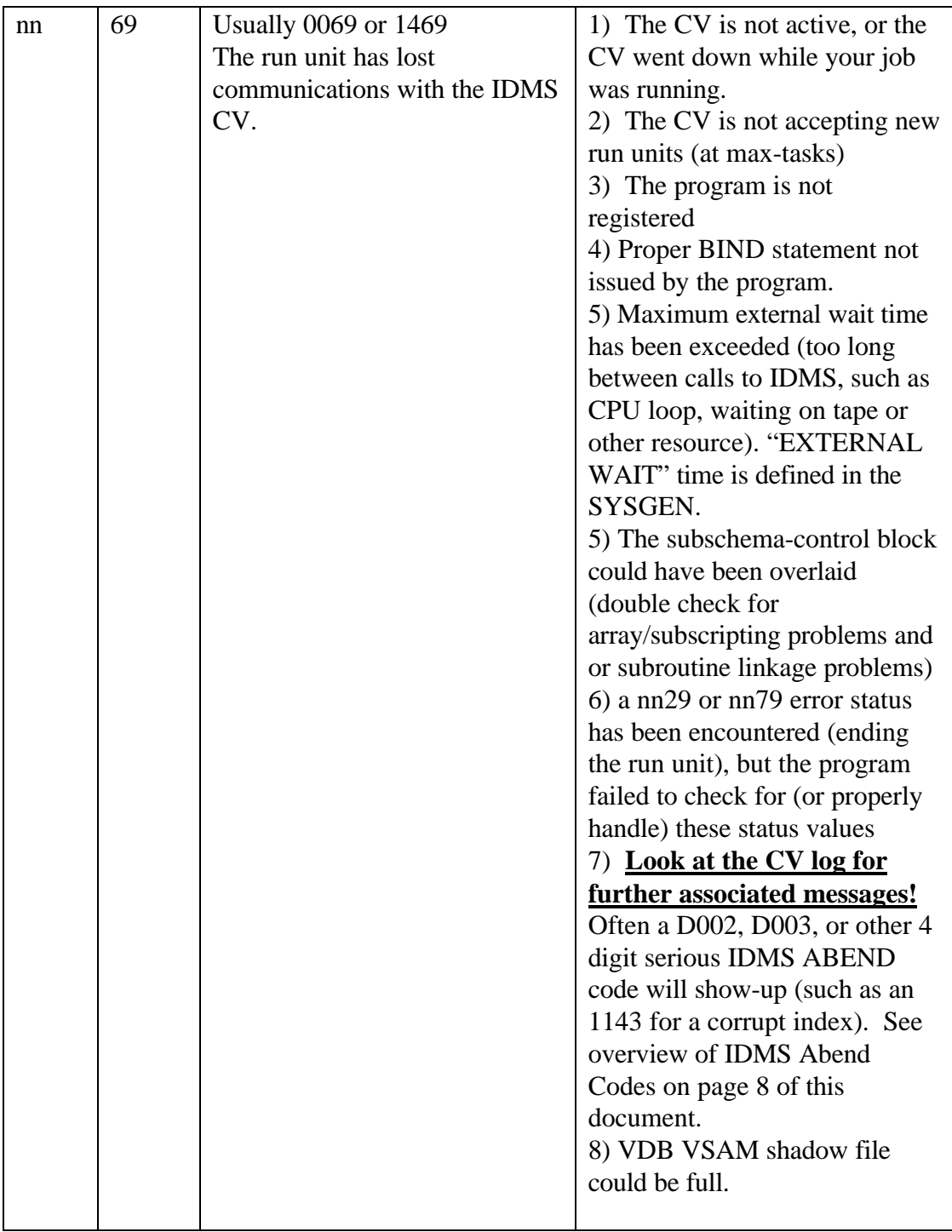

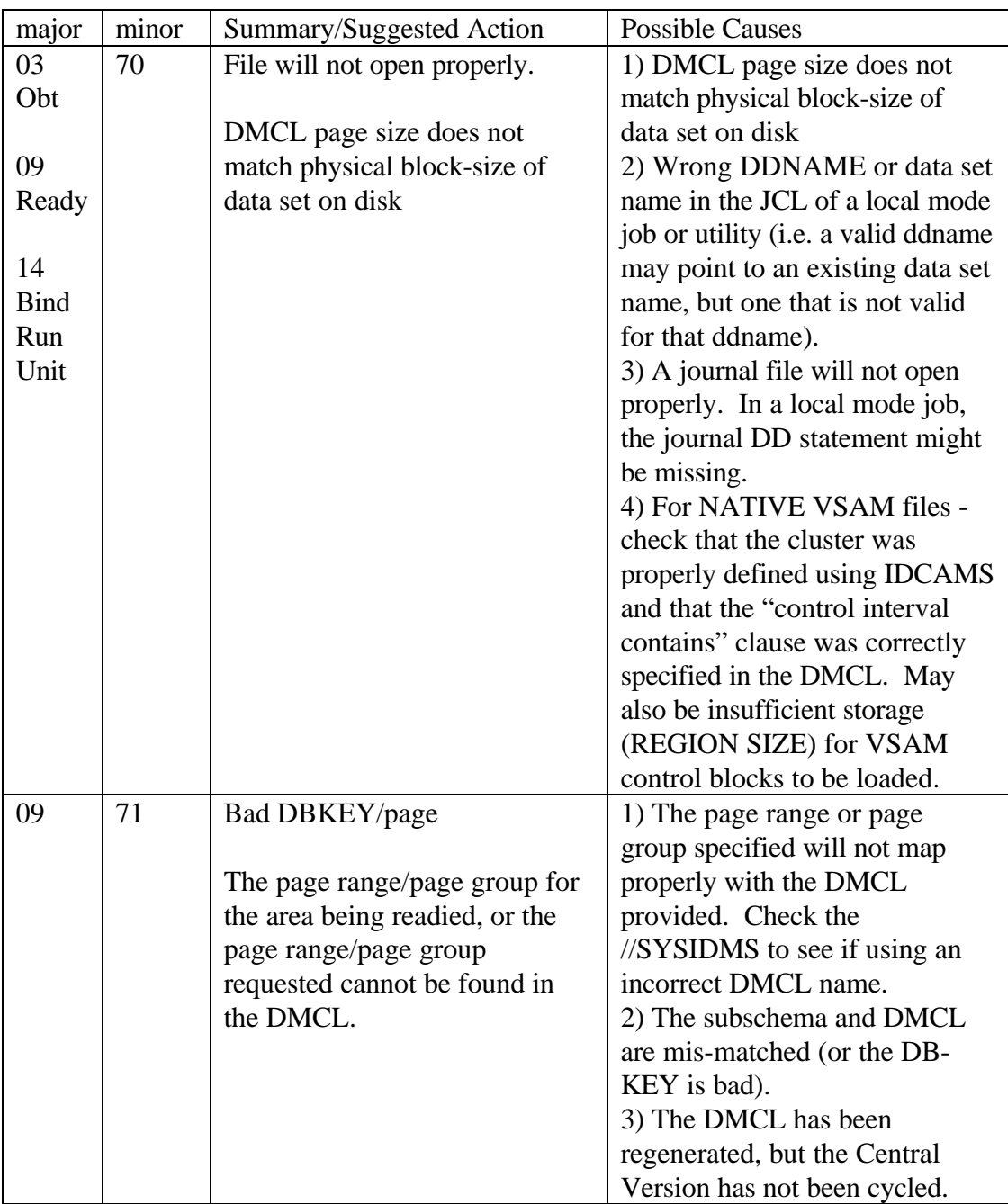

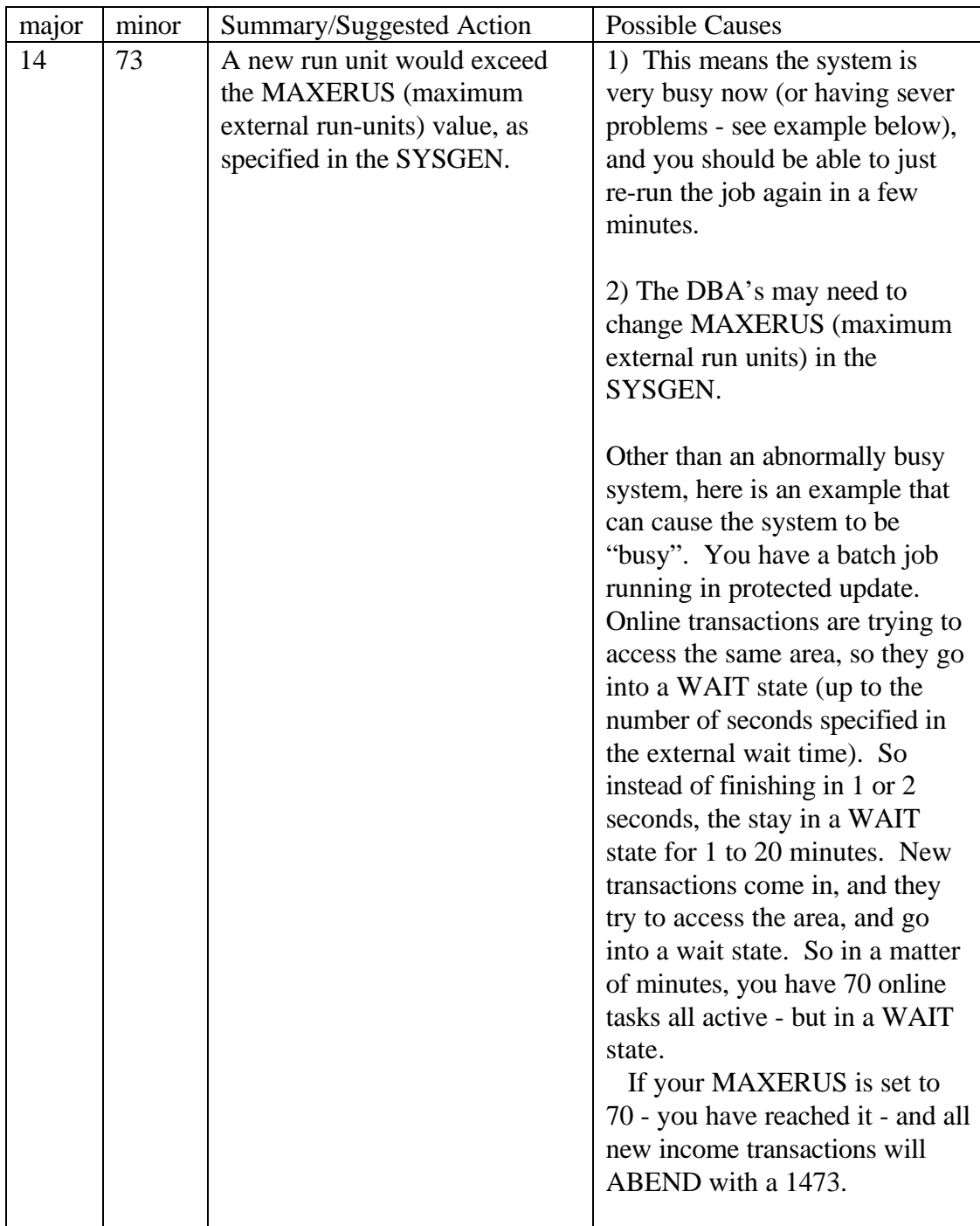

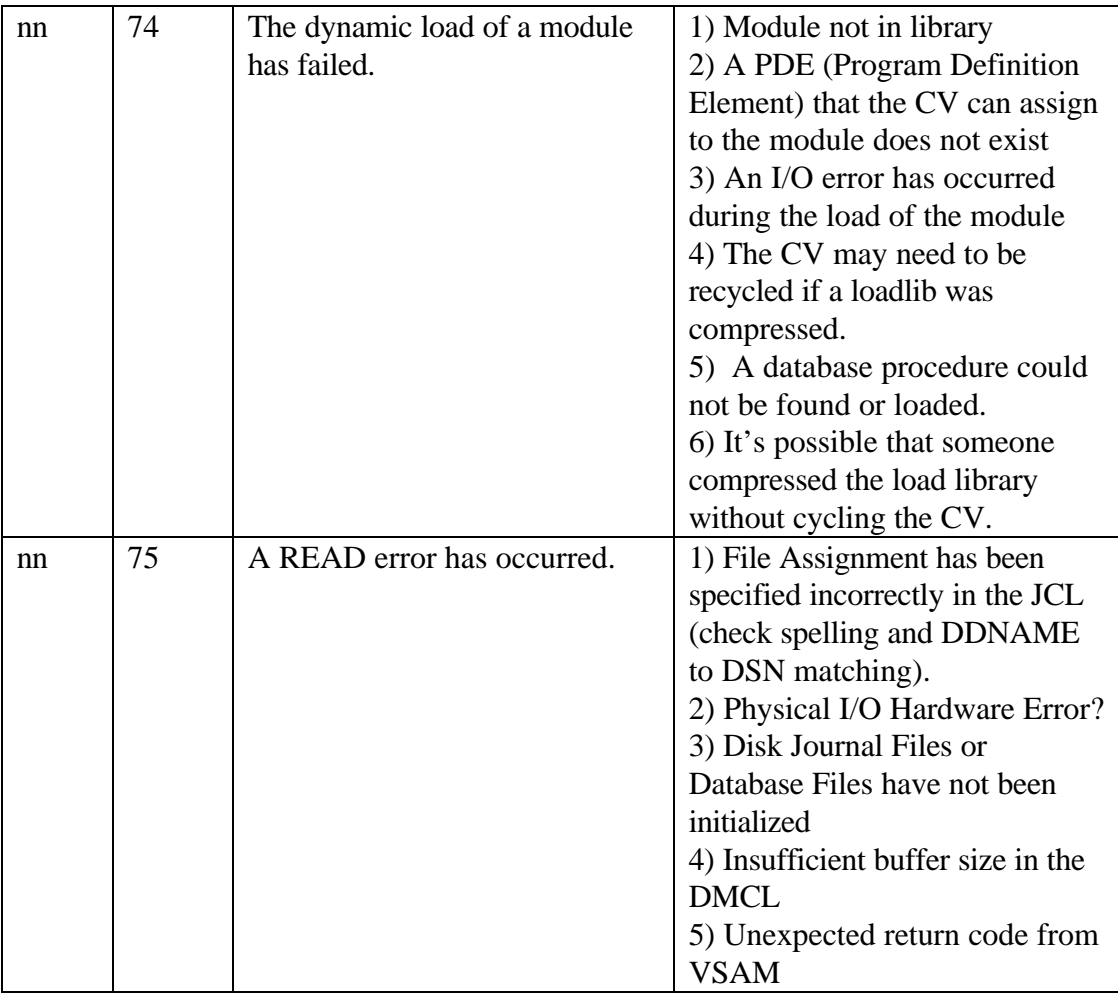

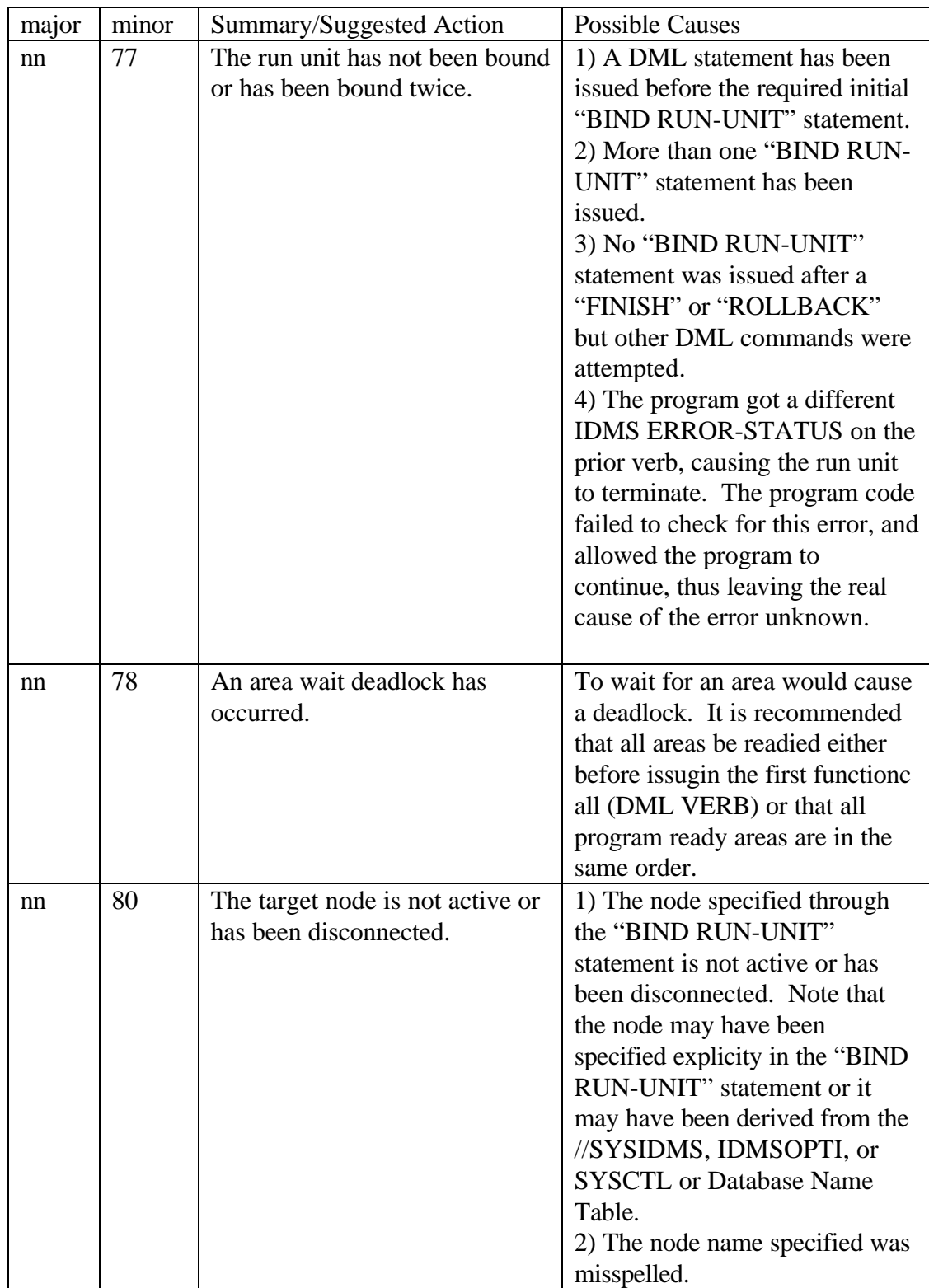

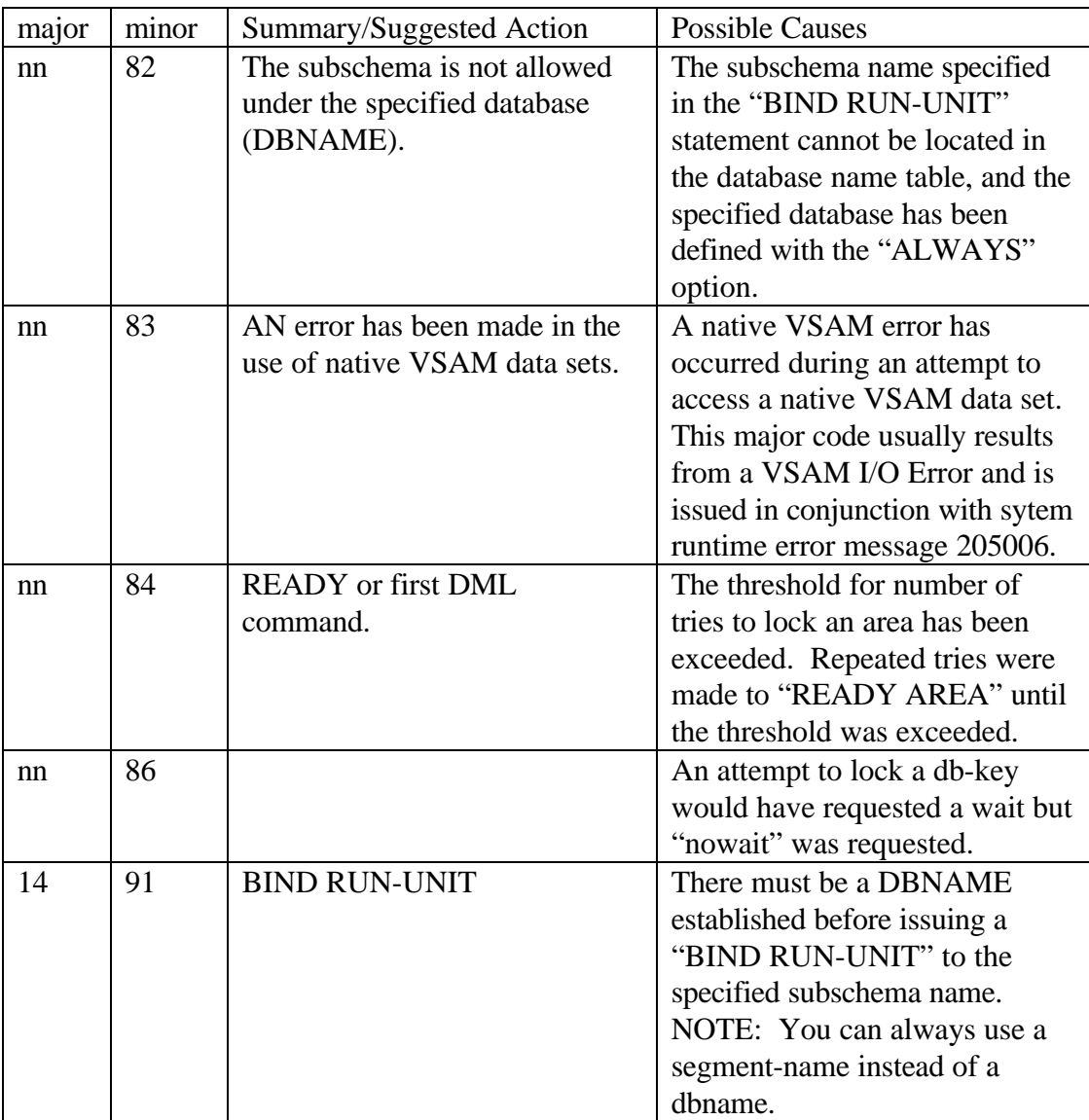

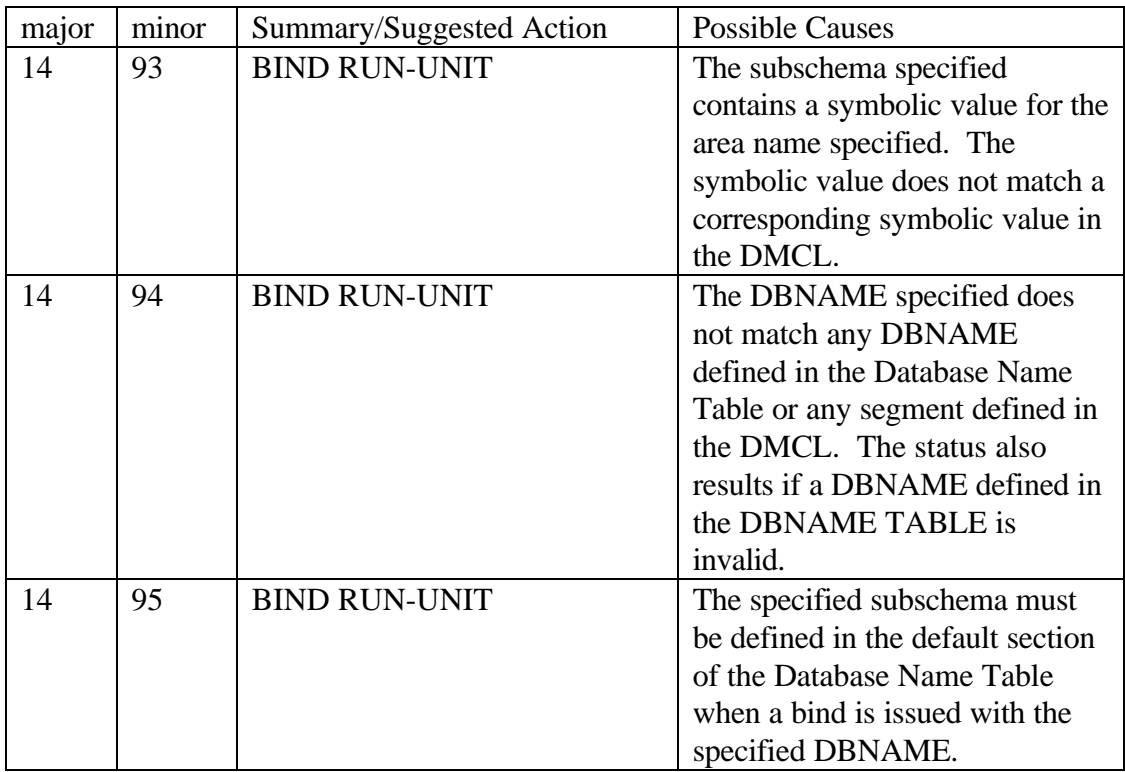

# **IDMS Error Subroutine**

**Summary:** IDMSERR1 and IDMSERRD are COBOL subroutines that give full descriptions of the four byte IDMS Error-Status Codes. The descriptive information can be displayed on the CONSOLE, the //SYSOUT, or just returned to the calling program. This applies to database error codes (not DC) and does not touch or impact any of the DB###### or DC##### error codes.

**Availability:** This subroutine can be downloaded and used as FREEWARE from www.ItDoesMoreStuff.com

**Purpose:** This program serves several purposes

1) Saves the programmer from having to look up the error status in the Error Code and Messages manual, thus improving development time

2) Give the operators and scheduling group more powerful and targeted error descriptions allowing for faster problem resolution and turn-around on the production schedule. Probable causes and suggested actions aid in solving the problem.

3) Error messages displayed by program are similar to those in manual, but contain additional information available from years of experience and messages can be custom tailored to our sites special needs (for example how VDB shadow might cause the error) and the messages can be tuned and improved in the future.

### *Sample //SYSOUT:*

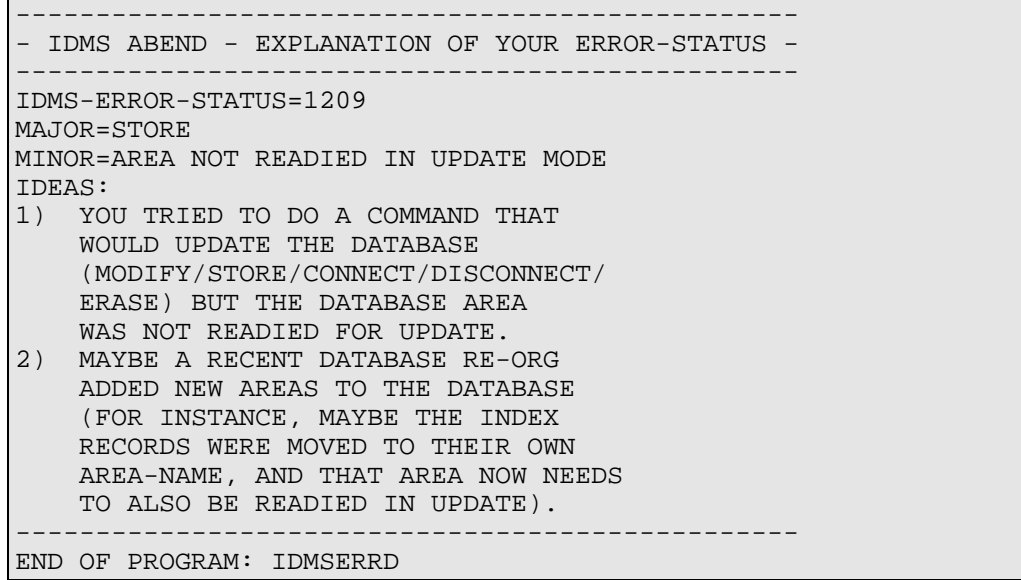

### **Figure 17 - Example IDMS-ERROR Interpretation //SYSOUT**

The first error description above is similar to the one you would find in the IDMS ERROR CODES AND MESSAGES manuals. The second error description is the type of error that has been added after many years of experience.

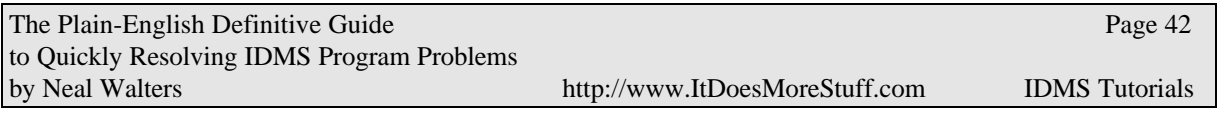

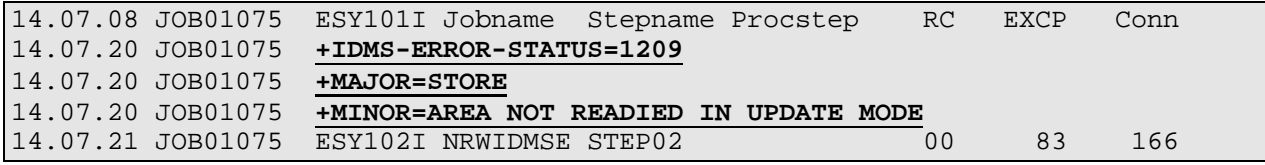

#### **Figure 18 - Optional LOG (Console) Messages**

#### **Subroutine: IDMSERR1**

1) Assumes the most displays possible

2) Requires no additional working storage variables to be added to the program (only the IDMS ERROR-STATUS field is passed to the subroutine) .

3) This can be added to the standard "IDMS-STATUS" routine which is copied into all Batch Programs (CICS programs should not call this routine because it does COBOL Displays).

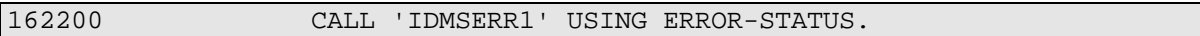

#### **Figure 19 - How to call from COBOL**

IDMS-STATUS is a module stored on the IDMS data dictionary. Use the command DIS ALL MODULE WHERE NAME = IDMS-STATUS to identify all the IDMS-STATUS modules. There will be one for each MODE, such as BATCH-AUTOSTATUS, IDMS-DC, DC-BATCH, etc… Each IDMS-STATUS will have a different version number. The IDMS DML preprocessor picks up the correct version based on the MODE statement coded in the COBOL program.

The IDMSERRD routines, as written, use the COBOL DISPLAY commands, and are thus made to work for batch only. With minimal effort, they could be adapted for DC or CICS online COBOL programs. So, DO NOT add a call to IDMSERRD to CICS or DC-COBOL online programs.

It is recommended that the new more descriptive error messages be added as shown below:

| 002514                                     | *COPY IDMS IDMS-STATUS.                             |  |  |  |
|--------------------------------------------|-----------------------------------------------------|--|--|--|
| 002515                                     |                                                     |  |  |  |
| 002516                                     | IDMS-STATUS.                                        |  |  |  |
| 002517                                     |                                                     |  |  |  |
| 002518                                     | *IDMS-STATUS-PARAGRAPH.                             |  |  |  |
| 002519                                     | IF NOT DB-STATUS-OK                                 |  |  |  |
| 002520                                     | PERFORM IDMS-ABORT                                  |  |  |  |
| 002521                                     | <b>**************************</b><br><b>DISPLAY</b> |  |  |  |
| 002522                                     | ' ABORTING - ' PROGRAM-NAME                         |  |  |  |
| 002523                                     | $\mathbb{F}_p$ . $\mathbb{F}_p$<br>ERROR-STATUS     |  |  |  |
| 002524                                     | $\mathbf{I}$ and $\mathbf{I}$<br>ERROR-RECORD       |  |  |  |
| 002525                                     | ' **** RECOVER IDMS ****'                           |  |  |  |
| 002526                                     | UPON CONSOLE                                        |  |  |  |
| 002527                                     | DISPLAY 'PROGRAM NAME ------ ' PROGRAM-NAME         |  |  |  |
| 002528                                     | DISPLAY 'ERROR STATUS ------ ' ERROR-STATUS         |  |  |  |
| 002529                                     | DISPLAY 'ERROR RECORD ------ ' ERROR-RECORD         |  |  |  |
| 002530                                     | DISPLAY 'ERROR SET --------- ' ERROR-SET            |  |  |  |
| 002531                                     | DISPLAY 'ERROR AREA -------- ' ERROR-AREA           |  |  |  |
| 002532                                     | 'LAST GOOD RECORD -- ' RECORD-NAME<br>DISPLAY       |  |  |  |
| 002533                                     | DISPLAY 'LAST GOOD AREA ---- ' AREA-NAME            |  |  |  |
| 002534                                     | DISPLAY 'DML SEQUENCE ---- ' DML-SEQUENCE           |  |  |  |
|                                            | * IN-HOUSE CUSTOMIZATION                            |  |  |  |
| CALL 'IDMSERR1' USING ERROR-STATUS         |                                                     |  |  |  |
| MOVE WHEN-COMPILED TO DBA-WHEN-COMPILED    |                                                     |  |  |  |
| MOVE 'CV01/APPLDICT' TO DBA-WHERE-COMPILED |                                                     |  |  |  |
|                                            | DISPLAY '<br>WHEN-COMPILED=' DBA-WHEN-COMPILED      |  |  |  |
|                                            | DISPLAY ' WHERE-COMPILED=' DBA-WHERE-COMPILED       |  |  |  |
|                                            |                                                     |  |  |  |

**Figure 20 - Copy IDMS-STATUS Common Code**

## *The WHEN-COMPILED and WHERE-COMPILED variables:*

It is often useful to know when a program was compiled and where it was compiled. The WHEN-COMPILED is a COBOL system variable. The WHERE-COMPILE can be hard-coded for each IDMS-STATUS routine in each CV and each dictionary. This helps to know if the program was migrated from a staging dictionary, or perhaps was compiled "in-place" on the production dictionary.

The trick here is to make the variables part of the load module without requiring changes to hundreds of programs. By having this information in the load module, it is not too difficult to browse the load module and to identify these variables.

This can be accomplished by adding the two variables (DBA-WHEN-COMPILED and DBA-WHERE-COMPILED) onto the end of the SUBSCHEMA-CTRL record in each dictionary. This record is generally copied into every IDMS program and is used to pass IDMS information to the IDMS subroutine. Adding extra fields on the end of the record will not affect how the IDMS subroutine works.

## *Types of Error Explanations:*

NOTE: There are three types of error explanations (see Figure 17 and Figure 18 above):

Example:

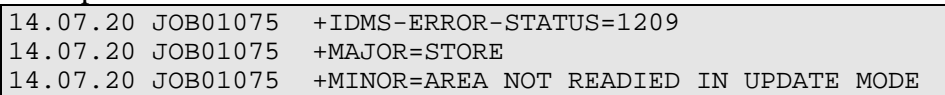

### **Figure 21 - Repeat of Figure 18**

#### 1) The Error Status Code Itself: - for example 1209

- This code is already displayed by the common "COPY IDMS-STATUS" code, but can be displayed again before the Short and Long messages. This automatically happens when calling IDMSERR1 but when calling IDMSERRD, you must test IDMS-CODE-YN-DISPLAY to "Y".

#### 2) The "Short" Messages (two or three of them)

- (1) MAJOR Code indicates the Verb Name 20 characters
- (2) MINOR Code a short explanation of the MINOR code
- (3) (90% of them fit in one 50-character field, but occasionally a second 50-character field is required to fully explain)

- These three values are returned in the LINKAGE variables when calling IDMSERRD, but not when calling IDMSERR1

- They are also displayed to the //SYSOUT when IDMS-ERROR-YN-DISPLAY is set to "Y".

- They are also displayed to the console when IDMS-CONSOLE-YN-DISPLAY is set to  $``Y"$ 

#### 3) The "Long" Messages

These are usually labeled "ideas", "description", or "probable causes". They are a printout of all the information possible that might help someone solve the problem. These are only printed by the COBOL DISPLAY statement. They appear in the //SYSOUT and are not returned in the linkage variables. There maybe from one to twenty-five lines of these types of messages.

See Figure 17 for a sample of these "Long Messages."

#### **Additional Subroutine: IDMSERRD**

1) Actually displays the error messages, or optional just returns them in linkage variables

2) Requires the calling program to pass the correct linkage variables

3) This is only for internal documentation. The only programmers that need this would be if someone was doing some kind of utility program that need to trap and print special messages.

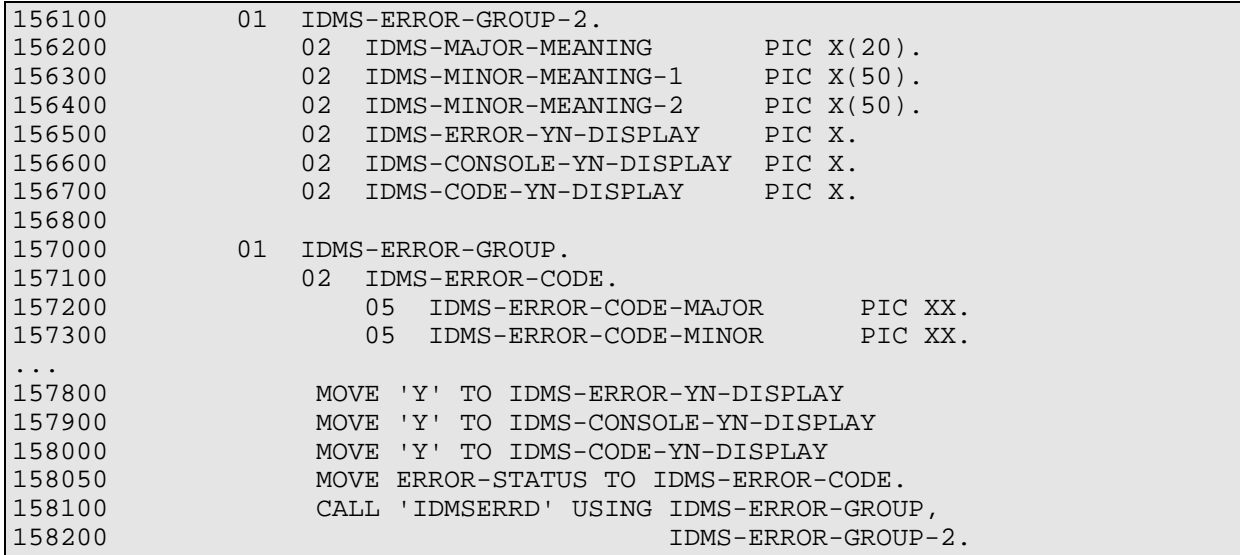

**Figure 22 - Sample Call to 'IDMSERRD'**

The three YN codes should be set to the value of "Y" or "N" (blank will result in "N").

IDMS-ERROR-YN-DISPLAY - tells the subroutine to display the error-descriptions (set to "N" if you just want to get the error-descriptions back in your program and you want to display them or handle them yourself). This parms applies to the COBOL //SYSOUT.

IDMS-CONSOLE-YN-DISPLAY -Displays the error code, and the meaning of the MINOR code and the MAJOR code on the console.

IDMS-CODE-YN-DISPLAY - tells the subroutine to display the 4 character IDMS status code.

# **Reporting Problems to CA and Using TCC**

CA's technical support number is 800-645-3042. The typically take log your problem, assign an issue number and have someone call you back. Be sure and record your issue number!

You must know your site id when reporting a problem. A PIN# (personal identification number) can optionally be assigned to each person within a site-id. This allows CA to keep your name, phone, and fax number in their database.

CA's web site is: http://www.cai.com. Star-TCC (Total Client Care) is the name of their support system - which can be found at http://support.cai.com/catotalclientcare.html. Use of this system requires that you pre-register. Once you have a userid/password, you can jump straight to Star-TCC at https://webtrack.cai.com/cgi-bin/logon?Action=Display.

Issues can be logged, viewed, and updated from the above web site. There is also a "Knowledge Base" where you can search for PTFs and APARs (solutions to know problems) and for Technical Notes.

## **ItDoesMoreStuff Web Site**

http://www.ItDoesMoreStuff.com (capital letters NOT required) Neal Walters email: nwalters@itdoesmorestuff.com or call 888-240-4515 or 972-771-4091 for more information

## *Free Utilities*

Signup for the FREE Utility of the Month Club. Approximately every month - a new utility will be added to the web site, and documentation will be available to email subscribers.

## *Computer Based Training Tutorials for IDMS*

Current modules include:

1) IDMS Fundamentals and Batch Programming (workbooks available) 2) Introduction to ADS (includes IDD and Online Mapping)

Tutorials under consideration:

1) Introduction to CULPRIT

2) Intermediate ADS

Also available is an online subscription to a web site with over 250 training courses. Mainframe Courses include SAS, COBOL, MicroFocus COBOL, CICS, JCL, ISP, MVS/OS390, TSO/E, REXX, Easytrieve, VSAM, DB2,Oracle, and TCP/IP. Other Professional Courses include PowerBuilder, C++, VB5.0, Windows NT (Server, Workstation, Enterprise), Unix, SQL Server 6.5, OOP with C++, JAVA, LANs, HTML, FOCUS.

### *IDMS Discussion Forums*

Talk with your IDMS peers about how IDMS really works, tips and techniques of tools such as OLQ, CULPRIT, COBOL, IDD, Mapping, ADS, and DBA stuff. All you need is a web browser to access all discussion groups. Email notification is optional.

### *IDMS Job Search*

The only web site dedicated to only IDMS jobs, such as IDMS COBOL programming, ADS programming, System Analysts, Database Analyst, Database Administrator, and/or System Programmers.

## *Computer Drawing*

Sign-up for a chance to win a FREE Pentium computer. Drawing held monthly.

## **Index**

The Plain-English Definitive Guide **Page 50** and the Page 50 and the Page 50 and the Page 50 and the Page 50 and the Page 50 and the Page 50 and the Page 50 and the Page 50 and the Page 50 and the Page 50 and the Page 50 a to Quickly Resolving IDMS Program Problems **3### Abends**, 9 ABEND. *See* MVS Abends. *See* IDMS Abends Definition, 7 Locating IDMS Error Status, 18 ABRU IDMS Abend, 9 Applid, 5 Archive Journal. *See*  $Log, 5$ Areas, 5 Basics of IDMS, 5 CBT (tutorials) Information, 49 *Central Version*, 5 **CICS** Definition, 7 **CKUR** IDMS Abend, 9 **COBOL** Interface to Error Subroutine, 43 Codes Table of All IDMS Major Codes, 17 Commits Locking, 6 Common IDMS Errors Correctable by DBA, 22 Correctable by Operations, 23 Correctable by Programming, 24 Common Terms, 5 Computer Based Training Information, 49 contact information, 49 *CV*, 5 CV Batch, 6 CV Down Local Mode Update, 6 CV Shutdown, 6 CV Startup, 6 D### Abends, 8 Data Manipulation Language Definition, 7 **DBKEY** Wait Abend DC001003, 10 DC/LOG, 5 DC001003 IDMS Abend, 10 DCMT Definition, 6 UCFBATCH, 6 Deadlock, 7 Debug Variables WHEN and WHERE Compiled, 45 Dictionary, 5

Discussion Forums Website Information, 49 DML Definition, 7 DML Function Table of All IDMS Major Codes, 17 DML Precompiler, 7 Error Subroutine, 42 Error-Status Description from Error Subroutine, 46 Exclusive Locks, 6 Finding an IDMS Error, 18 Free Utilities Website Information, 49 Fundamentals of IDMS, 5 Glossary, 5 http //www.itdoesmorestuff.com Website Information, 49 IDMS Abend 0069, 35 0226, 30 0230, 31 0233, 31 0307, 26 0308, 27 0326, 30 0331, 31 0332, 31 0352, 32 0356, 32 0364, 33 0370, 36 0716, 28 0813, 28 0816, 28 0833, 31 0970, 36 0971, 36 1115, 28 1233, 31 1469, 35 1470, 36 1473, 37 1491, 40 1493, 41 1494, 41 1495, 41 1726, 30 nn00, 25 nn01, 25 nn02, 25

nn04, 25

by Neal Walters **http://www.ItDoesMoreStuff.com** IDMS Tutorials

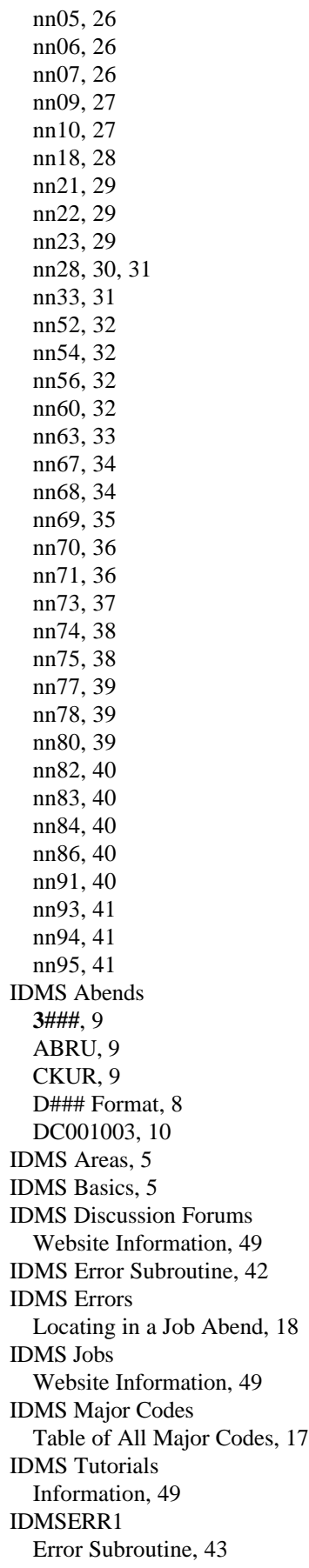

IDMS-STATUS Changes for IDMSERR1 Subroutine, 44 Inquiry Locks, 6 itdoesmorestuff.com Website Information, 49 Job Search Website Information, 49 Jobs (IDMS) Website Information, 49 Journals, 5 Local Mode Update, 6 Locating an IDMS Error, 18 Lock. *See* also Deadlock Locks Select or Inquiry, 6 Update (Exclusive), 6 Logs, 5 Major Codes Table of All IDMS Major Codes, 17 Migration, 7 Neal Walters contact information, 49 **Offline** Area Status, 5 Local Mode Update, 6 Online Area Status, 5 Page Number Wait Abend DC001003, 10 PerfMon Definition, 6 Performance Monitor, 6 Definition, 6 PMRM. *See* PerfMon Definition, 6 Precompiler DML, 7 Preprocessor DML, 7 Protected Update, 6 Restartable Jobs Locking, 6 Restore Datasets Local Mode Update, 6 Retrieval Area Status, 5 Local Mode Update, 6 Rollback Definition, 7 Journal, 5 Select Locks, 6 Shared Update (CV), 6 Staging, 7 Stall DC001003 IDMS Abend, 10 Subroutine IDMS Error, 42 SYSOUT

The Plain-English Definitive Guide **Page 51** and the Page 51 and the Page 51 and the Page 51 and the Page 51 and the Page 51 and the Page 51 and the Page 51 and the Page 51 and the Page 51 and the Page 51 and the Page 51 a to Quickly Resolving IDMS Program Problems by Neal Walters http://www.ItDoesMoreStuff.com IDMS Tutorials

Additional IDMS Error Handling Data, 19 Table of All IDMS Major Codes, 17 Terminology, 5 Tutorials Information, 49 U2222 Locating IDMS Error Status, 18 UCF/Batch, 6 Update Area Status, 5 Shared (CV), 6 Update Locks, 6 **Utilities** Website, 49 Variables

WHEN and WHERE Compiled, 45 VDB Definition, 7 Verb Codes Table of All IDMS Major Codes, 17 VTAM Applid, 5 Wait DC001003 IDMS Abend, 10 Web Site Information, 49 WHEN-COMPILED Debug Variable, 45 WHERE-COMPILED Debug Variable, 45 www.itdoesmorestuff.com Website Information, 49